# **МІНІСТЕРСТВО ОСВІТИ І НАУКИ УКРАЇНИ СУМСЬКИЙ ДЕРЖАВНИЙ УНІВЕРСИТЕТ КАФЕДРА КОМП'ЮТЕРНИХ НАУК**

**Секція інформаційно-комунікаційних технологій**

# **ВИПУСКНА РОБОТА**

### **на тему:**

**«Програмно-апаратне забезпечення для керування побутовими пристроями IoT»**

**Завідувач**

**випускаючої кафедри Довбиш А.С.**

**Студент гр. ІН-71 Чечіль Т.Ю.**

**Керівник роботи Великодний Д.В.**

**СУМИ 2021**

МІНІСТЕРСТВО ОСВІТИ І НАУКИ УК.

## СУМСЬКИЙ ДЕРЖАВНИЙ УНІВЕРСИТЕТ

### **Кафедра комп'ютерних наук**

Затверджую

Зав. кафедри Довбиш А.С.

 $\frac{1}{2021}$   $\frac{1}{2021}$  r.

## **ЗАВДАННЯ до випускної роботи**

Студента четвертого курсу, групи ІН-71 спеціальності "Комп'ютнрні науки" денної форми навчання Чечіля Тимофія Юрійовича .

# **Тема: «Програмно-апаратне забезпечення для керування побутовими пристроями IoT»**

Затверджена наказом по СумДУ

 $N_2$  від  $2021$  р.

**Зміст пояснювальної записки**: 1) огляд та аналіз існуючих аналогів «розумного будинку»; 2) постановка завдання та формулювання завдань дослідження; 3) практична реалізація технології IoT.

Дата видачі завдання "\_\_\_\_\_"\_\_\_\_\_\_\_\_\_\_\_\_2021 р. Керівник випускної роботи \_\_\_\_\_\_\_\_\_\_\_\_ Великодний Д.В. Завдання прийняв до виконання \_\_\_\_\_\_\_\_\_\_\_\_ Чечіль Т.Ю.

### **РЕФЕРАТ**

**Записка:** 60 стр., 34 рис., 4 табл., 1 додаток, 22 джерела.

**Об'єкт дослідження** — використання та розробка «розумного будинку».

**Мета роботи** — розробка програмно-апаратного забезпечення для керування побутовими пристроями IoT.

**Методи дослідження** — використання інструментів Cisco Packet Tracer.

**Результати** — результатом розробки програмно-апаратного забезпечення для керування побутовими пристроями IoT. Було також представлено веб-додаток із представленням роботи спроектованої системи «розумного будинку».

CISCO, РОЗУМНИЙ БУДИНОК, LAN, WIRELESS, МОДУЛЬ, CONFIGURATION, МІКРОКОНТРОЛЕРИ, ІНТЕРНЕТ-МЕРЕЖА.

## **ЗМІСТ**

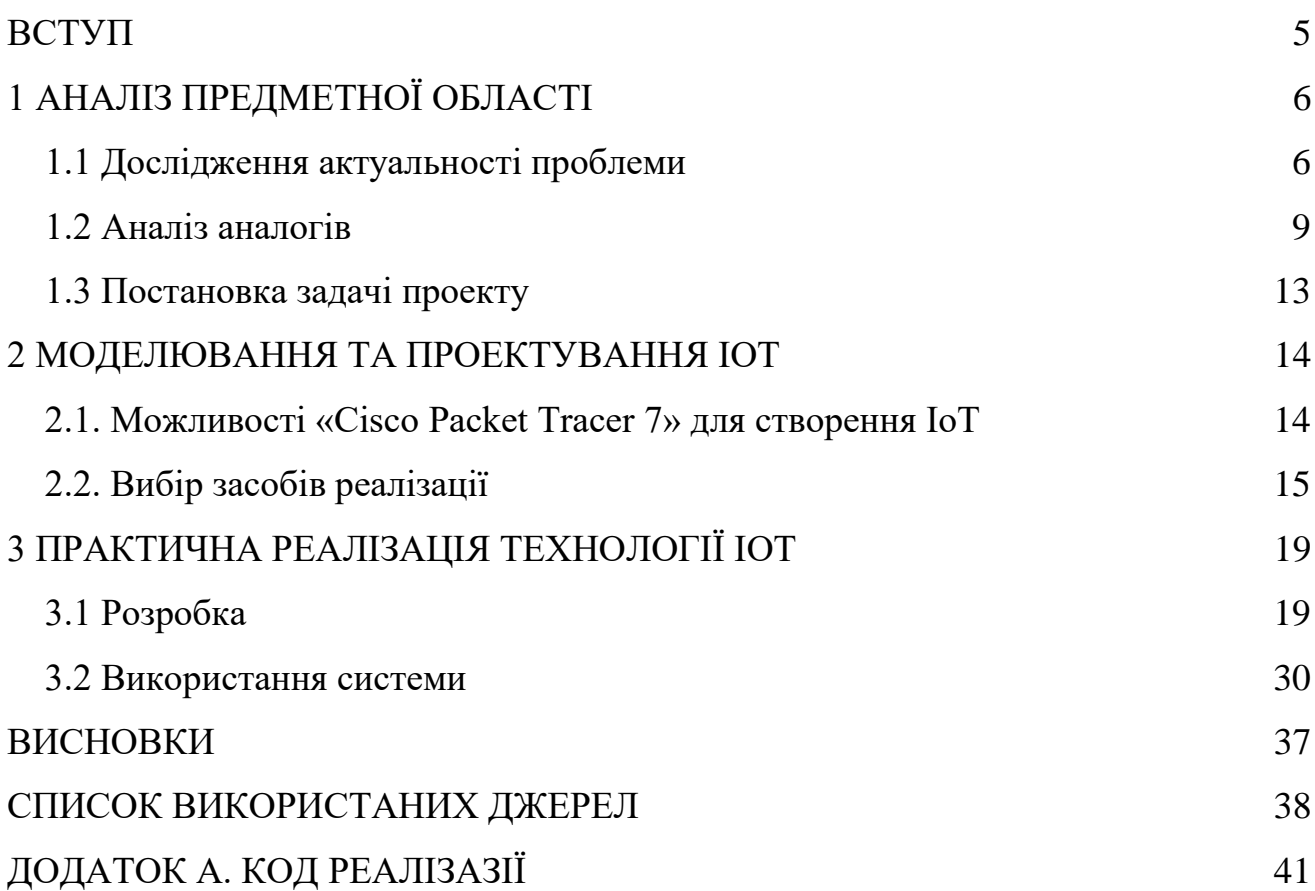

### **ВСТУП**

<span id="page-4-0"></span>На сьогоднішній день мережа Інтернет, яка використовується більшістю людей кожного дня, є одним з найважливіших винаходів за всю історію. Звичайно, кожного дня розвиваються системи для автоматизації та управління електронними пристроями.

Дана тематика ставиться все популярніша як на підприємствах, так і в побуті. Багато людей хотіли би мати можливість виконати онлайн-підключення своїх домашніх пристроїв для керування ними дистанційно. Виконувати управління можна наприклад з персонального мобільного пристрою.

На сьогоднішні день йдуть обговорення та прототипування найрізноманітніших проектів для реалізації «розумних будинків» чи інших варіантів об'єднання розрізнених електронних компонентів в єдину систему. Це все становить досить складною темою, якщо враховувати всі складності. При оснащенні свого житла сучасними розумними пристроями може виникнути проблема узгодженої роботи пристроїв різних виробників.

Для людини, яка не є фахівцем в області електроніки, програмування чи проектуванні мікрокомп'ютерів, поєднання декількох різних екосистем в одну, свою власну, ставиться надзвичайно складною задачею. У результаті чого, ідея створення програмно-апаратного комплексу для використання та управління домашніми пристроями навіть від різних виробників є досить актуальною на 2021 рік.

<span id="page-4-1"></span>Отже, мета дипломної роботи – розробка програмно-апаратного забезпечення для керування побутовими пристроями IoT.

## **1 АНАЛІЗ ПРЕДМЕТНОЇ ОБЛАСТІ**

#### <span id="page-5-0"></span>**1.1 Дослідження актуальності проблеми**

Домашня автоматизація – можна адаптувати як автоматизація можливості контролювати предмети й техніку навколо будинку. До даних предметів можна віднести й вікна, й підгодівлю домашніх тварин, й автоматичний полив рослин. Все це можна виконати простим натисканням кнопки або, в залежності від реалізації, голосовою командою[1-2].

Деякі можливості, наприклад налаштування лампи, світильників чи іншого освітлення, для вмикання та вимикання за вашим бажанням, прості і відносно недорогий для замовлення функціонал. Інші, такі як вдосконалені камери спостереження, можуть вимагати більш вагомих вкладень часу та грошей.

Існує багато категорій розумних будинків, тому ви можете контролювати все, від освітлення та температури до замків та пристроїв домашньої безпеки. Вони також роблять фантастичні подарунки, будь то покупки на свята чи придбання новорічного подарунка.

Розглянемо декілька прикладів напрямлень реалізації «розумного будинку»[3]:

− Розумні колонки та дисплеї.

Можуть робити набагато більше, ніж відтворювати музику, хоча вони це чудово роблять. Вони можуть шукати в Інтернеті, розповісти вам про погоду, дати вам новини розбір польотів, робота в якості особистого помічника, і може виступати в якості центрального вузла управління для всієї вашої Smart-Home system.

Розумні рішення для освітлення.

Коли мова заходить про автоматизацію світла, є два варіанти. Перший - це встановлення розумних вимикачів світла . Розумні вимикачі світла не тільки можна керувати додатком, але багато хто надає вам різні варіанти освітлення, наприклад,

затемнення. Другий варіант розумного освітлення - це розумні лампочки . Як і розумні розетки, розумні лампочки покращують звичайне освітлення в розумні. Вимкніть свої старі лампочки на розумні, і ви зможете автоматизувати своє освітлення.

− Розумна побутова техніка.

Значно полегшують приготування їжі та прибирання. Ви навіть можете підключити багато з них за допомогою своїх розумних колонок

− Розумні роботи-пилососи.

Ними можна керувати за допомогою смарт-пристроїв, включаючи розумні колонки. Як би не було достатньо мати робот-пилосос, деякі з цих пилососів мають власний штучний інтелект

− Камери та датчики.

Система безпеки, що базується на додатках , дозволить вам підтвердити попередження самостійно, отримавши доступ до кадру на вашому смарт-пристрої з будь-якої камери в приміщенні.

Важко пояснити, як працює система автоматизації дому, оскільки немає єдиного загальноприйнятого протоколу[4]. Технологія залежить від країни, компанії та типу автоматизації. Часто, оскільки ринок домашньої автоматизації настільки прибутковий і стрімкий, компанії затримують нові розробки.

Розглянемо перелік переваг (табл.1.1) та недоліків (табл.1.2) використання розробки «розумного будинку».

Таблиця 1.1 – Переваги «розумного будинку»

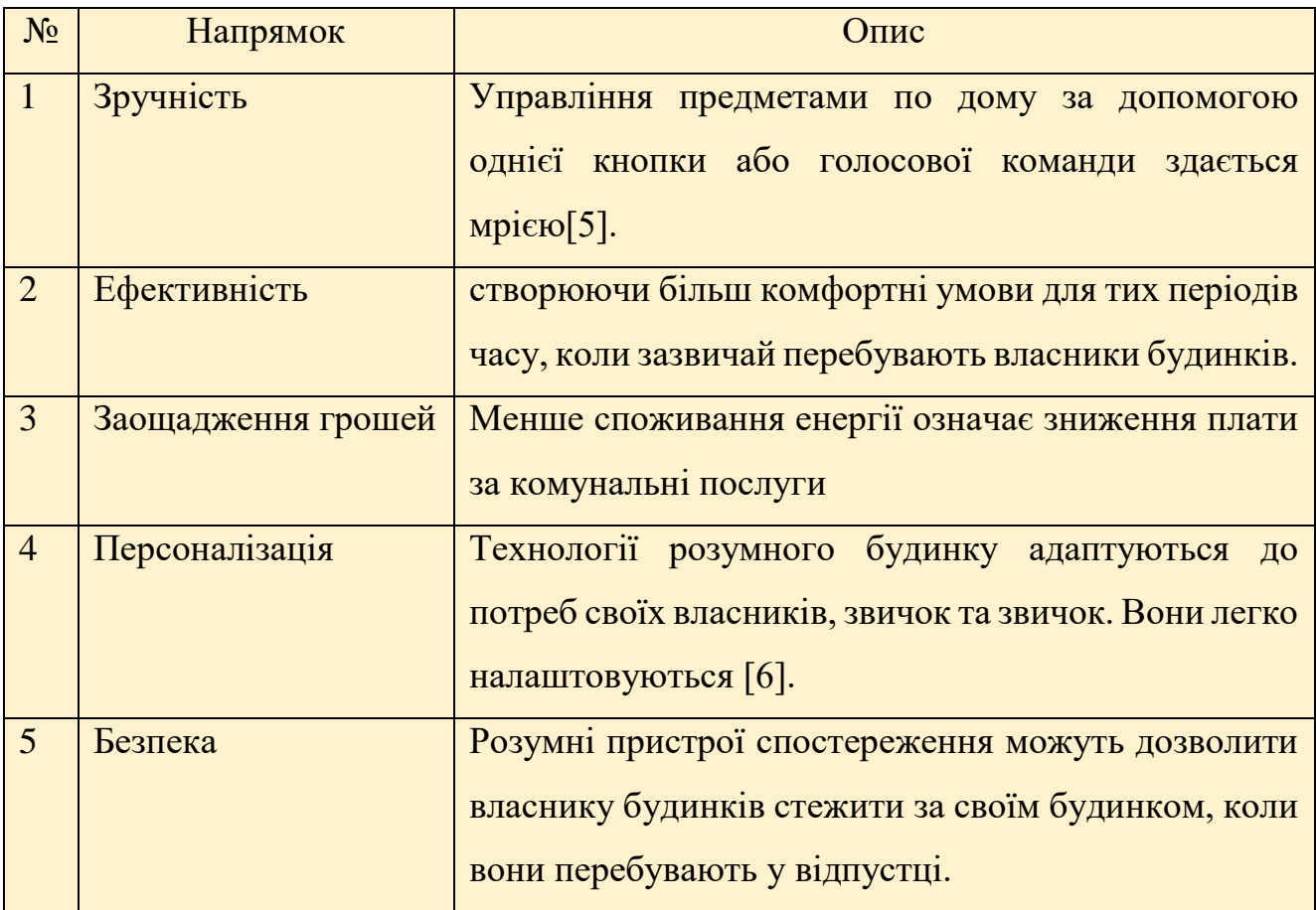

Таблиця 1.2 – Недоліки «розумного будинку»

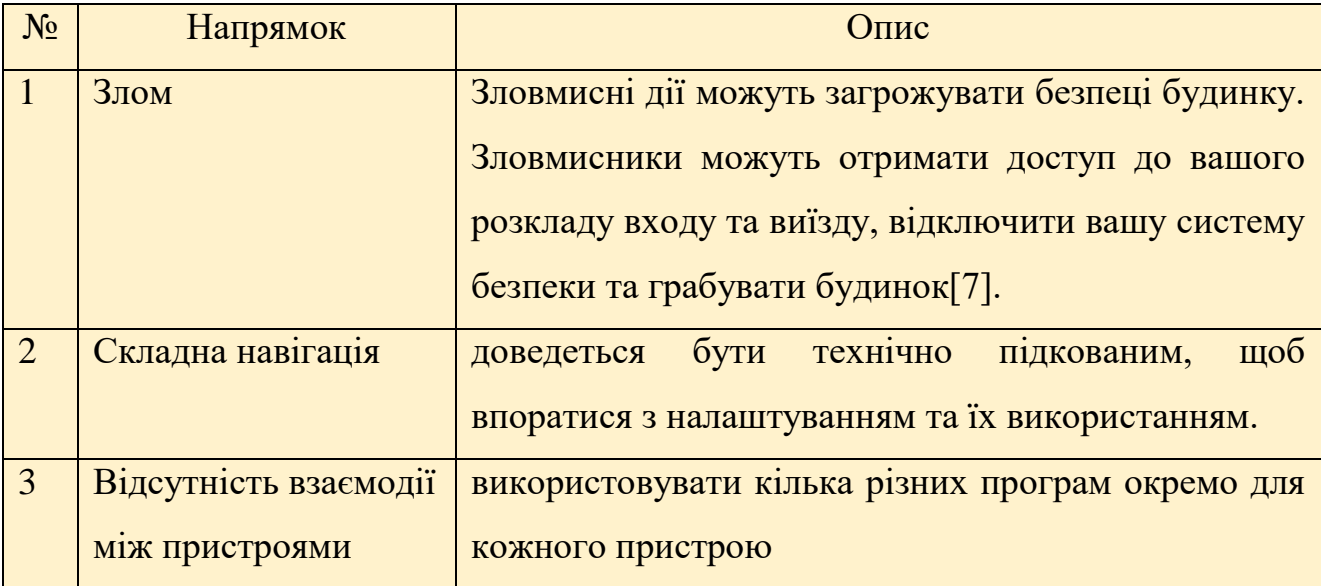

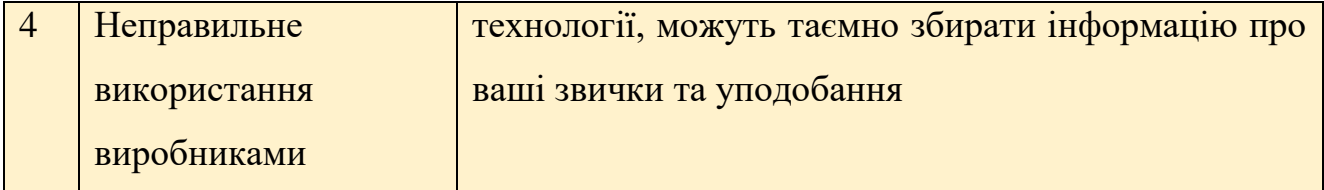

За прогнозами, до 2020 року технологія розумного будинку становитиме мільярд доларів, і вона представляє найдосконаліший сектор Інтернету речей. Апеляція зрозуміла - більше інформації, більше контролю та більше автоматизації вашого будинку дозволяють приймати кращі рішення та оптимізувати використання обмежених ресурсів.

Це корисно для планети і корисно для вашого гаманця. Однак до тих пір, поки зяючі діри в безпеці не будуть принаймні частково усунені, технології розумного будинку все ще потрібно подолати серйозні перешкоди, перш ніж вони досягнуть повсюдного поширення.

### <span id="page-8-0"></span>**1.2 Аналіз аналогів**

Розглянемо приклади програм, що реалізовують технології «розумного будинку» ураховуючи також на багаторічний досвід роботи з подібним обладнанням. Розглянемо такі компанії:

- − «Ajax»[8];
- − «Fibaro»[9];
- − «Orvibo»[10].

Перейдемо до детальнішого перегляду компанії «Ajax». Продукція компанії представлена на рис.1.1.

## КАТАЛОГ ПРОДУКЦІЇ АЈАХ

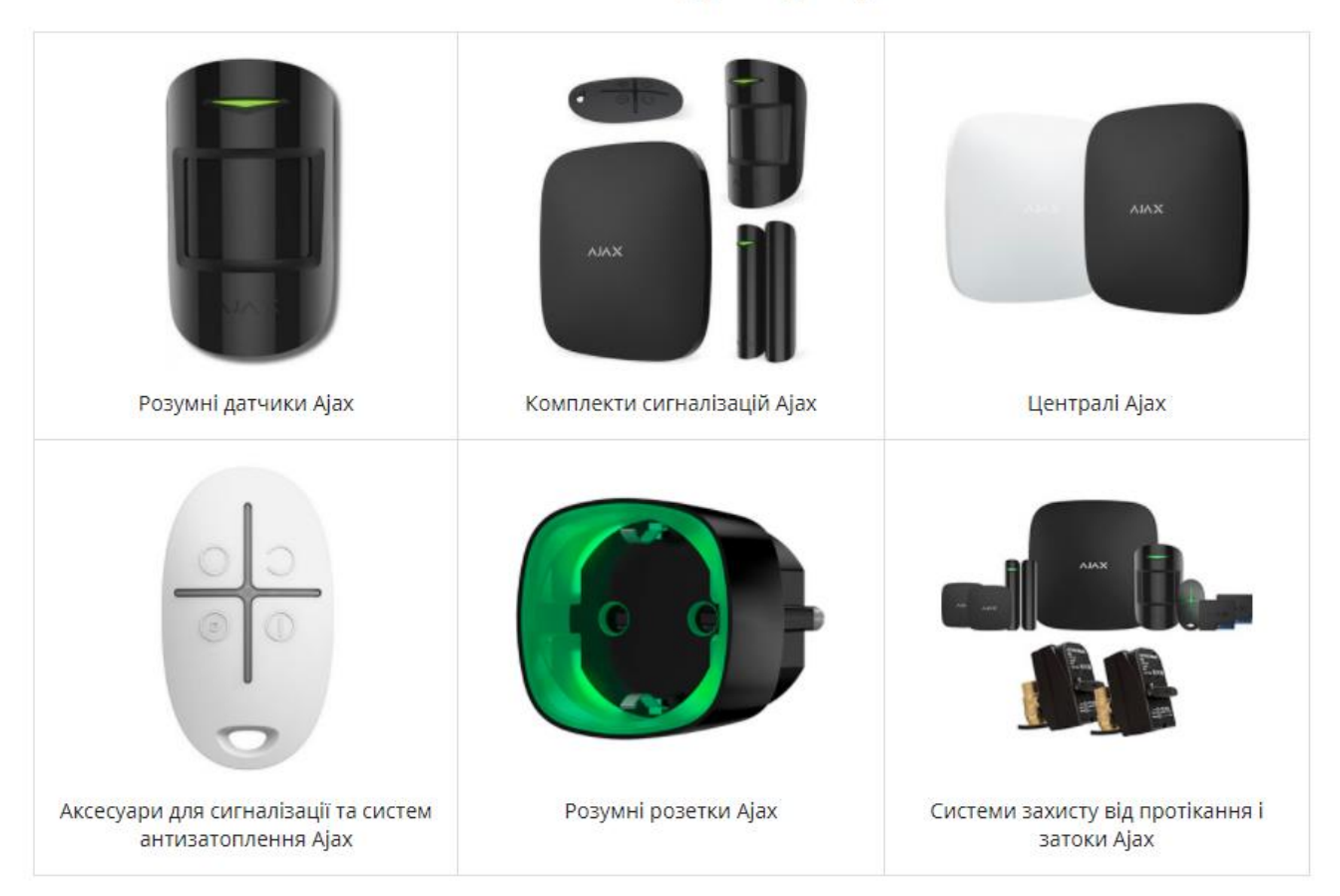

Рисунок 1.1 – Продукція «Ajax»

Дана система автоматизації та розробки «розумного будинку» в повній мірі справляється відразу з декількома важливими завданнями:

1. забезпечення комфорту і зручність в управлінні життєзабезпеченням приміщення;

2. забезпечення безпеки.

Наступний приклад – «розумний будинок» від «Fibaro». Дана компанія відноситься до професійного обладнання із забезпечення автоматизації забезпечення безпеки будинку. Дана ціль досягається за допомогою спектру доступного функціоналу.

Звичайно, представлені системи повинні встановлюватися та налаштовуватися досвідченими фахівцями. Категорії товару даної команди представлені на рис.1.2.

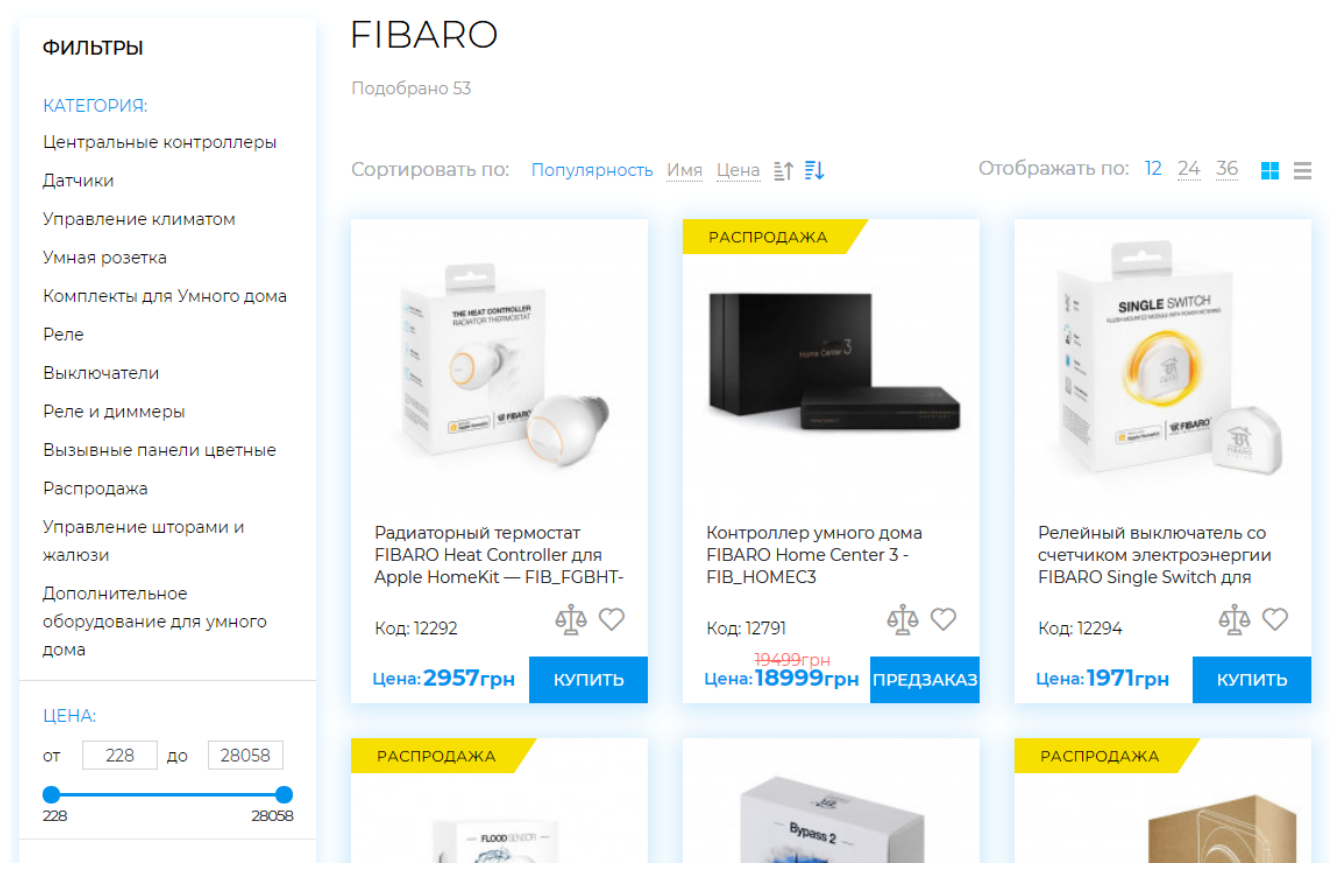

Рисунок 1.2 – Продукція «Fibaro»

Останні приклад – це недорогі комплекти простого в експлуатації обладнання, а саме «Orvibo» (рис.1.3-4). Головне завдання даних комплектів полягає в безпеці будинку. Хоча це також є невідмінною частиною для організації повноцінної системи «розумний будинок».

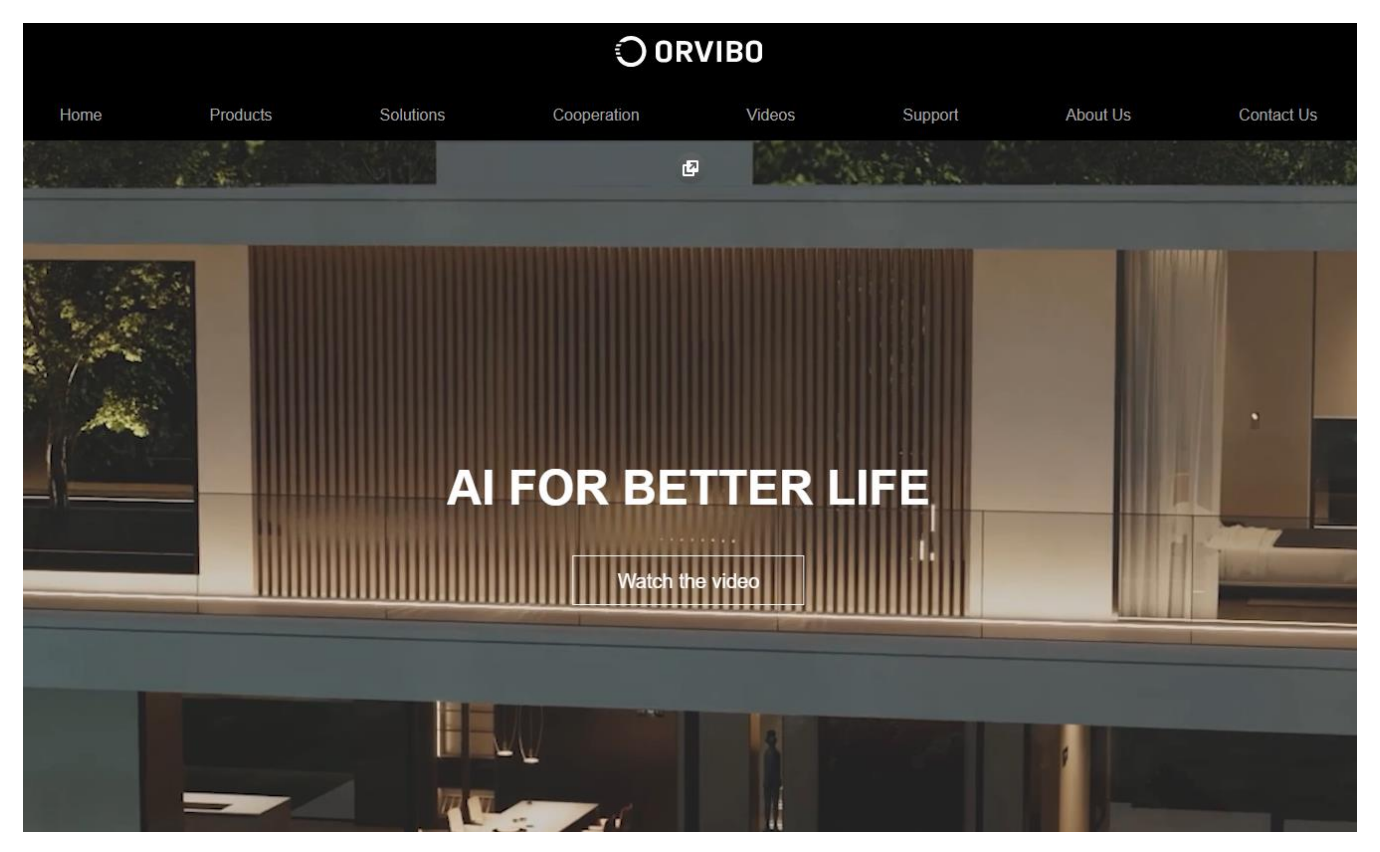

Рисунок 1.3 – Продукція Orvibo

| O ORVIBO |                               |                            |                      |                                      |                   |                          |                           |       |  |  |  |
|----------|-------------------------------|----------------------------|----------------------|--------------------------------------|-------------------|--------------------------|---------------------------|-------|--|--|--|
| ۱e       | <b>Products</b>               | Solutions                  |                      | Cooperation                          | Videos            | Support                  | <b>About Us</b>           | Con   |  |  |  |
|          | <b>Interaction Center</b>     | <b>Smart Lighting</b>      | <b>Home Security</b> | Smart R+T                            | <b>Smart HVAC</b> | <b>Energy Management</b> | <b>Home Entertainment</b> |       |  |  |  |
|          | $0.24^{\circ}$ O              |                            |                      | 14:35                                |                   |                          | ORVIED                    | ⊾     |  |  |  |
|          | MixPad Mini Super Smart Panel | MixPad C Smart Control Kit |                      | MixPad S All-in-one<br>Gateway Panel |                   | Super Smart Switch       | ZigBee Mini Hub           | Allor |  |  |  |

Рисунок 1.4 – Продукція «Orvibo»

### <span id="page-12-0"></span>**1.3 Постановка задачі проекту**

Як відомо більшості, головним призначенням та функціоналом представленої системи, системи «розумного будинку», представляє з себе об'єднання та поєднання в єдину еко-систему всіх інженерних систем будинку. Це реалізовується з метою надати єдиний механізм управління інфраструктурою будівлі. Ідеальне представленні даної системи – одна панель управління для всіх підсистем «розумного будинку». Звичайно, розробити єдиний блок для управління можливо, але це потребує значних зусиль. Частіше всього даний блок розділяється на декілька.

Отже, метою бакалаврської роботи є розробка програмно-апаратного забезпечення для керування побутовими пристроями IoT. На основні цього потрібно розробити перелік функціональних блоків та можливостей:

- − розробка прикладу управління пристроями та обраною апаратурою;
- налаштування світильників;
- налаштування існуючих систем для забезпечення безпеки;
- налаштування та керування воротами в гаражі із автомобілем;
- − управління додатковою технікою в звичайному побуті;
- контроль температури в будівлі та налаштування автополиву;
- − автоматичне зачинення дверей;
- взаємодія із додатковими модулями для забезпечення енергії.

Робота присвячена темі налаштування технології IoT. Дана тенологі представляє з себе концепцію локальної мережі.

«Розумний будинок» повинен складатися із певних пов'язаних між собою пристроїв. Дані модулі будуть мати власні індивідуальні налаштування. Додатково потрібно виділити, що буде розроблено програмне забезпечення. Саме програмна реалізація дипломної роботи дозволить здійснювати передавати дані та взагалі обмінюватися інформацією окремим модулям між собою та інтернет-мережею.

## **2 МОДЕЛЮВАННЯ ТА ПРОЕКТУВАННЯ IOT**

### <span id="page-13-1"></span><span id="page-13-0"></span>**2.1. Можливості «Cisco Packet Tracer 7» для створення ІоТ**

«Cisco Packet Tracer 7» - додаток, що був розроблений відомою компанією Cisco. Дана програма була рекомендована для використання при вивченні телекомунікаційних мереж чи додаткових інструментів[11].

Розглянемо перелік основних можливостей «Packet Tracer»:

− GUI інтерфейс. Дана можливість сприяє кращому розумінню принципу організації мереж та роботи пристрою.

- − Реалізація декількох мов інтерфейсу.
- − Можливість змоделювати логічну топологію.
- − Моделювання в режимі реального часу;
- − Використання режиму симуляції;
- − Якісне зображення та відображеного мережевого обладнання.

− Наявність інструменту «Activity Wizard», який дозволяє створювати професійні шаблони мереж.

− Проектування фізичної топології.

Широкий спектр можливостей обраного інструментарію, що дозволяє мережевим інженерам як конфігурувати, так й налагоджувати мережу. Також даний продукт незамінний в навчальному процесі, оскільки дає наочне відображення роботи мережі, що підвищує освоєння матеріалу учнями[12-13].

«Packet Tracer» здатний моделювати будь-яку кількість пристроїв, а так само використання чимало різних типів поєднань.

Методи моделюються пристрої:

− Комутатори третього рівня: «Router 2620 XM»; «Router 2621 XM»; «Router-PT».

− Комутатори другого рівня: «Switch 2950-24»; «Switch 2950T»; «Switch-PT»; з'єднання типу «міст» Bridge-PT.

− Мережеві концентратори: «Hub-PT»; повторювач «Repeater-PT».

− Кінцеві пристрої: робоча станція «PC-PT»; сервер «Server-PT»; принтер «Printer-PT».

- Бездротові пристрої: точка доступу «AccessPoint-PT».
- Глобальна мережа WAN.

Типи зв'язків для проектування:

- − Консольний.
- Мідний кабель без перехрещення або прямий кабель.
- − Мідний кабель з перехрещуванням або крос-кабель.
- − Телефонна лінія.

Так само доцільно привести ті протоколи, які будь-який користувач може відстежувати: [ARP,](https://sysadmin-ru.translate.goog/docs/network/arp?_x_tr_sl=ru&_x_tr_tl=uk&_x_tr_hl=ru&_x_tr_pto=ajax) DHCP, [ICMP,](https://sysadmin-ru.translate.goog/docs/network/icmp?_x_tr_sl=ru&_x_tr_tl=uk&_x_tr_hl=ru&_x_tr_pto=ajax) CDP, EIGRP;

### <span id="page-14-0"></span>**2.2. Вибір засобів реалізації**

«Cisco Packet Tracer» - це комплексний інструмент викладання та навчання мережевих технологій, який пропонує унікальну комбінацію реалістичного досвіду моделювання та візуалізації, оцінки, можливостей створення активності та багатокористувацьких можливостей для співпраці та конкуренції. Інноваційні функції «Packet Tracer» допоможуть студентам і викладачам співпрацювати, вирішувати проблеми та вивчати концепції в захоплюючому та динамічному соціальному середовищі.

Забезпечує реалістичне навчальне середовище для моделювання та візуалізації, що доповнює обладнання класу, включаючи можливість бачити внутрішні процеси в режимі реального часу, які зазвичай приховані на реальних пристроях

Забезпечує багатокористувацьку співпрацю в реальному часі та змагання за динамічне навчання

− Дозволяє створювати та локалізувати структуровані навчальні заходи, такі як лабораторії, демонстрації, вікторини, іспити та ігри

− Надає студентам можливість досліджувати концепції, проводити експерименти та перевіряти своє розуміння побудови мережі

Дозволяє студентам та викладачам проектувати, будувати, налаштовувати та усувати складні мережі за допомогою віртуального обладнання

− Підтримує різноманітні можливості викладання та навчання, такі як лекції, групові та індивідуальні лабораторії, домашні завдання, ігри та змагання

− Підтримує розширення функцій за допомогою зовнішніх додатків, що використовують API, щоб покращити функціональність «Cisco Packet Tracer» у таких сферах, як навчальна програма та оцінка, ігри, доступність та взаємодія з реальним обладнанням.

Крім того, у додатку «Cisco Packet Tracer» можна запрограмувати пристрої, що будуть імітувати поведінку мікроконтролерів. Для програмування використовуються JavaScript [14-16], Phyton [17-19] або Blockly.

Розглянемо переваги та недоліки обраних мов програмування в табл.2.1-2.

| $N_2$          | Переваги                        | Недоліки                              |  |  |  |
|----------------|---------------------------------|---------------------------------------|--|--|--|
|                | JavaScript завжди виконується в | Об'єктна модель документа<br>працює   |  |  |  |
|                | клієнтському середовищі.        | досить повільно і не має швидкий      |  |  |  |
|                |                                 | рендерінг HTML.                       |  |  |  |
| $\overline{2}$ | JavaScript підтримується всіма  | Низький захист на стороні клієнта, що |  |  |  |
|                | сучасними популярними           | 6yTH<br>може<br>використано<br>ДЛЯ    |  |  |  |
|                | браузерами, що допомагає        | зловмисних цілей.                     |  |  |  |
|                | отримувати еквівалентний        |                                       |  |  |  |
|                | результат.                      |                                       |  |  |  |

Таблиця 2.1 – JavaScript: переваги та недоліки

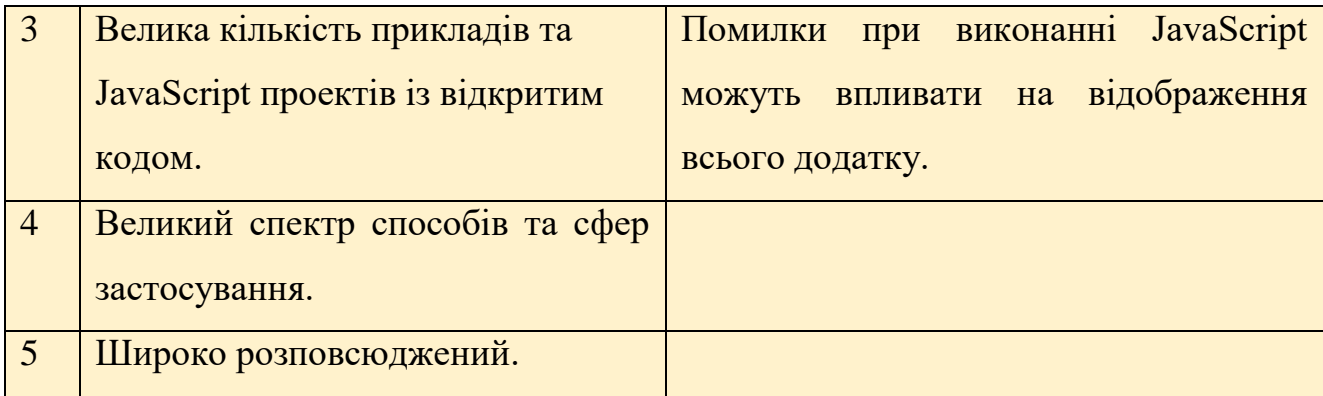

# Таблиця 2.1 – Python: переваги та недоліки

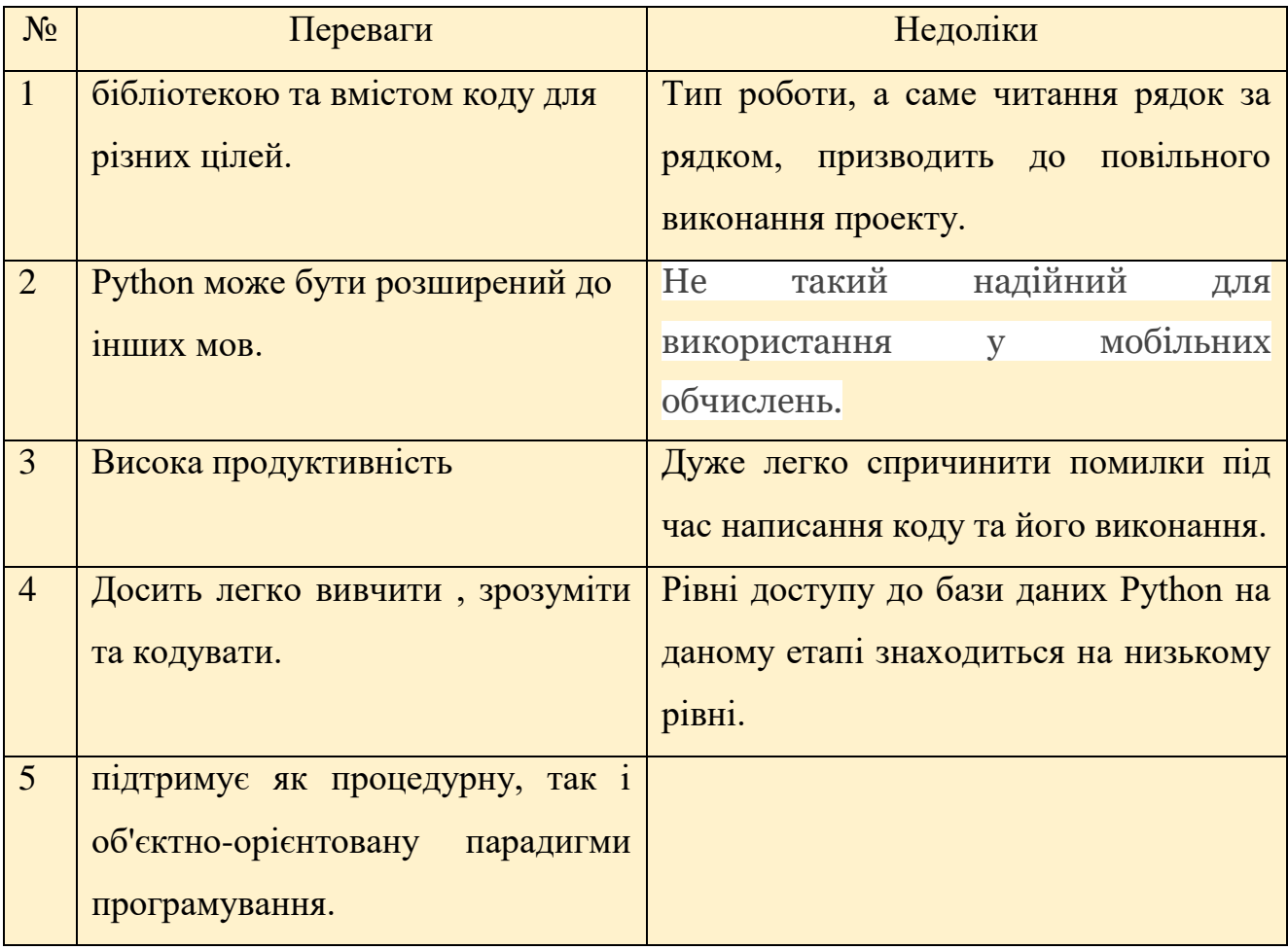

Оскільки мережа та системи ускладняються, важливо мати нові та вдосконалені методи викладання та вивчення мережевих технологій. Індикатор пакетів Cisco - це інструмент, який може допомогти студентам на місцях навчитися, зрозуміти мережеві технології та вирішити проблеми.

Це чудовий додаток, який може допомогти їм зрозуміти складність інформаційно-комунікаційних технологій. Ця програма моделювання, безсумнівно, допомагає студентам здобути такі здібності , як критичне мислення, прийняття рішень та вирішення проблем.

Хоча це чудова заміна дорогого обладнання, такого як ряд маршрутизаторів та комутаторів, необхідних для створення справжньої мережі.

## **3 ПРАКТИЧНА РЕАЛІЗАЦІЯ ТЕХНОЛОГІЇ IOT**

### <span id="page-18-1"></span><span id="page-18-0"></span>**3.1 Розробка**

Інтелектуальна домашня мережа складається з багатьох інфраструктурних пристроїв [20]. Розглянемо приклад реалізації та розробки компоненту «домашній шлюз». Приклад додавання моделі представлено на рис.3.1.

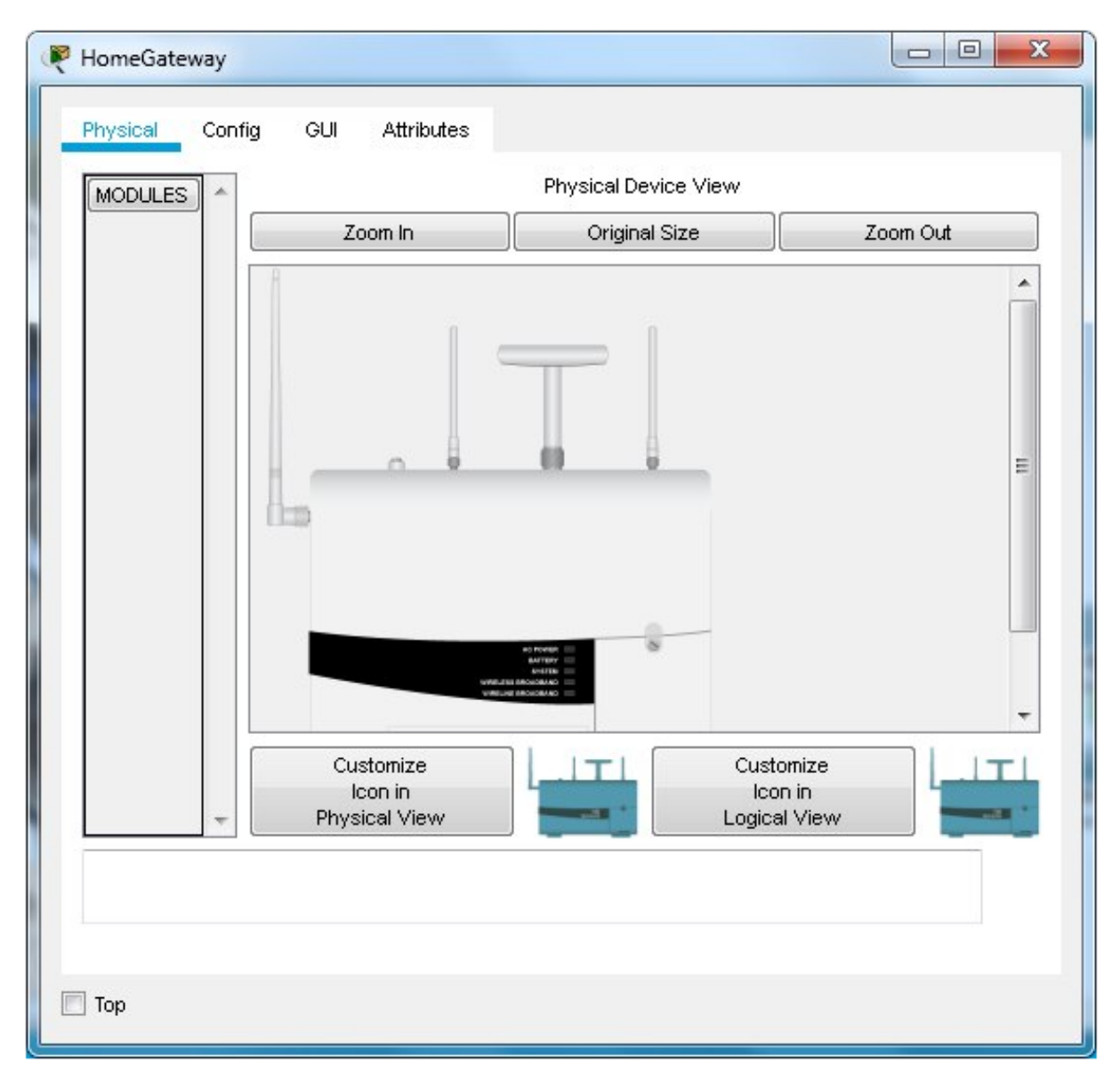

Рисунок 3.1 – Зображення головного шлюза

Для перегляду додаткових налаштувань необхідно перейти на вкладу «Config» (рис.3.2). Змінюємо його іменування (рис.3.3.)

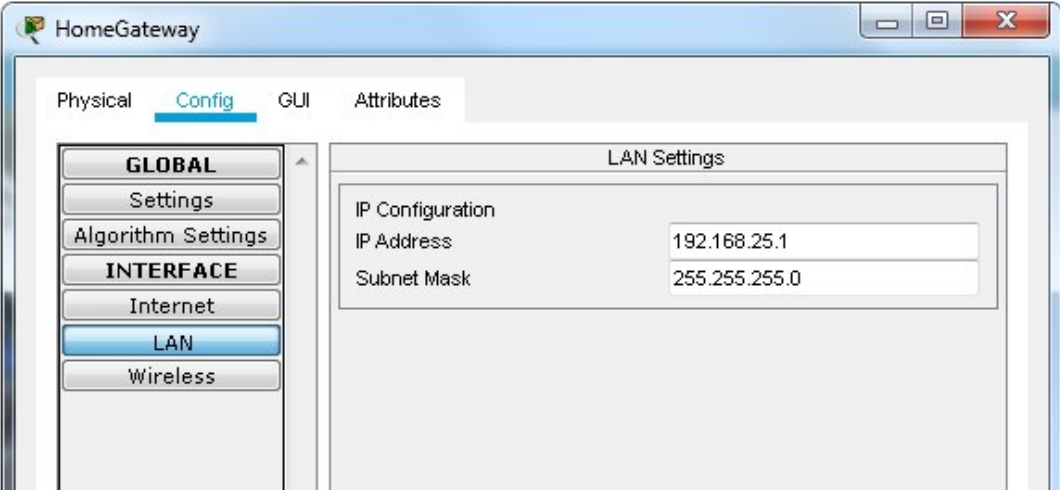

Рисунок 3.2 – Вікно властивостей головного шлюза

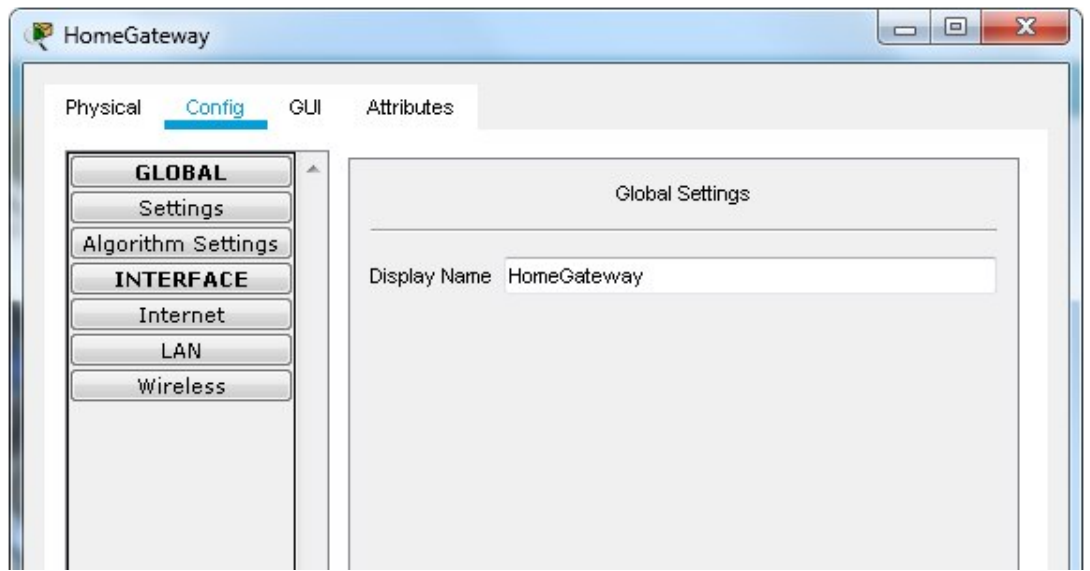

Рисунок 3.3 – Назва головного шлюза

Відкривши інтерфейс «Wireless» ми повинні виконати додаткові налаштування захисту. Для цього на необхідно обрати специфікації шифрування «WPA2-PSK» та додати пароль [21].

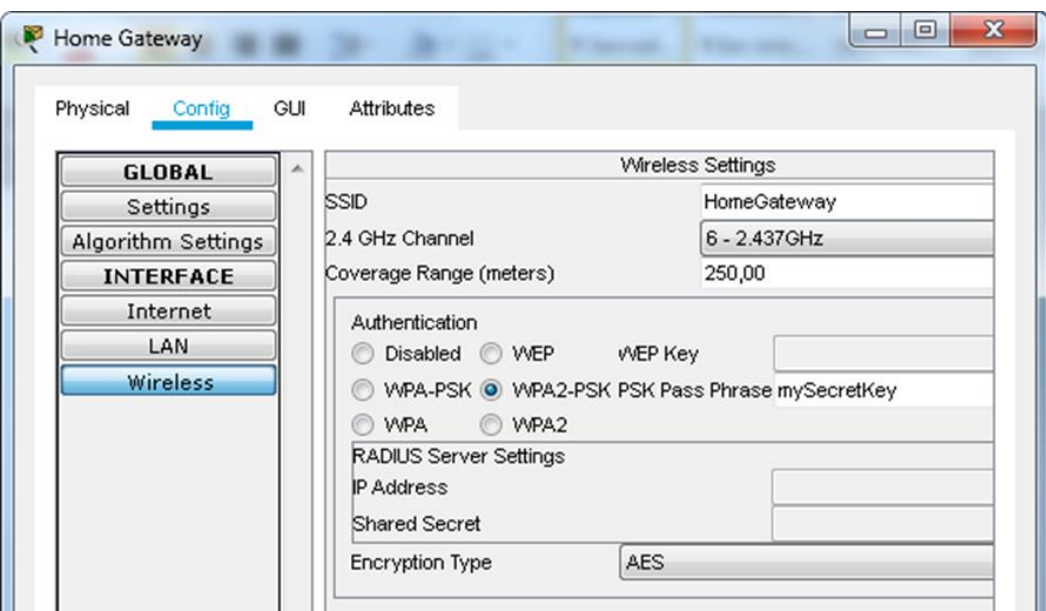

Рисунок 3.4 – Налаштування безпеки головного шлюза

Для керування мережею «Розумний Дім» необхідно додати планшет. Планшет необхідно під'єднати до головного шлюзу. Відкривши інтерфейс «Wireless0» на додатковій вкладці «Config», вказуємо SSID – «HomeGateway». Обираємо шифрування «WPA2-PSK» та додаємо пароль (рис.3.5).

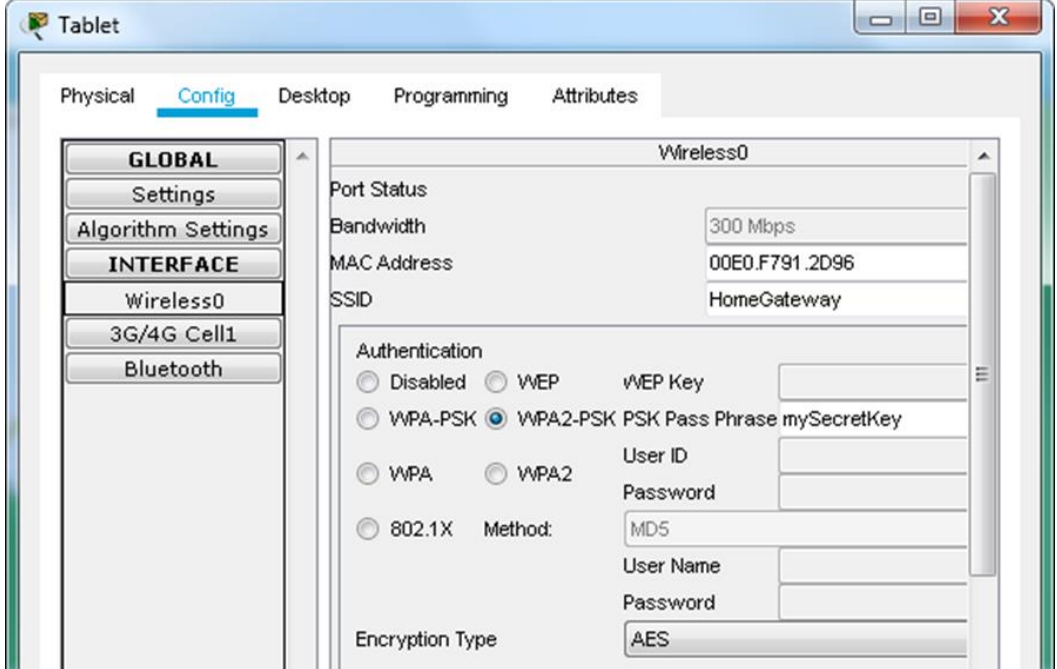

Рисунок 3.5 – Налаштування планшету

Додаємо новий пристрій, а саме пристрій для поливу. Для налаштування роботи системи поливу через мережи переходимо в меню конфігурацій «Advanced» на вкладку «Config». Всі налаштування представлені на рис.3.6.

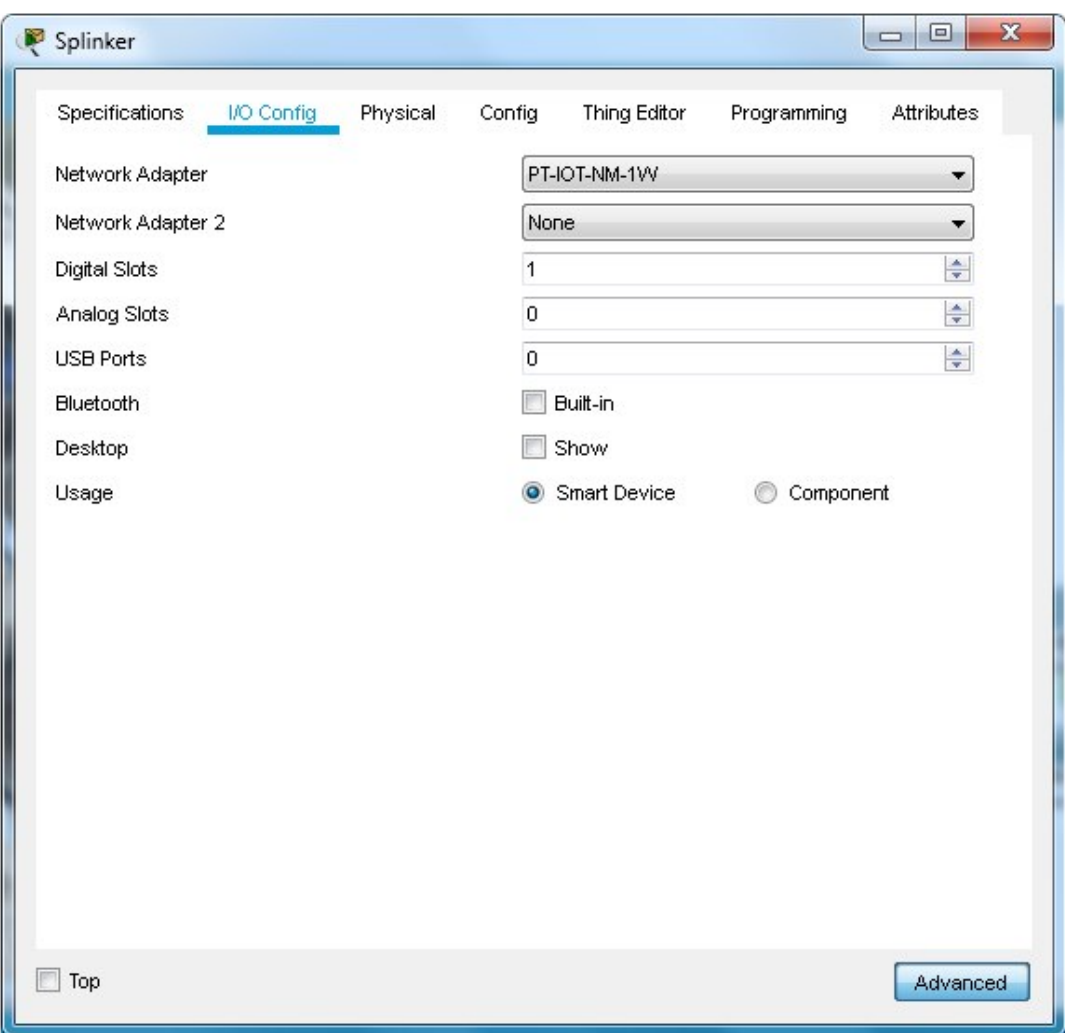

Рисунок 3.6 – Налаштування мережевого адаптеру розприскувача

Для того щоб перейменувати пристрій необхідно перейти на вкладку «Config». В полі імені прописуємо «Splinker». В налаштуваннях «Server» обираємо підключення через «Home Gateway» [22]. Відкривши інтерфейс «Wireless0», вказуємо SSID та тип шифрування.

Детальне налаштування представлено на рис.3.7.

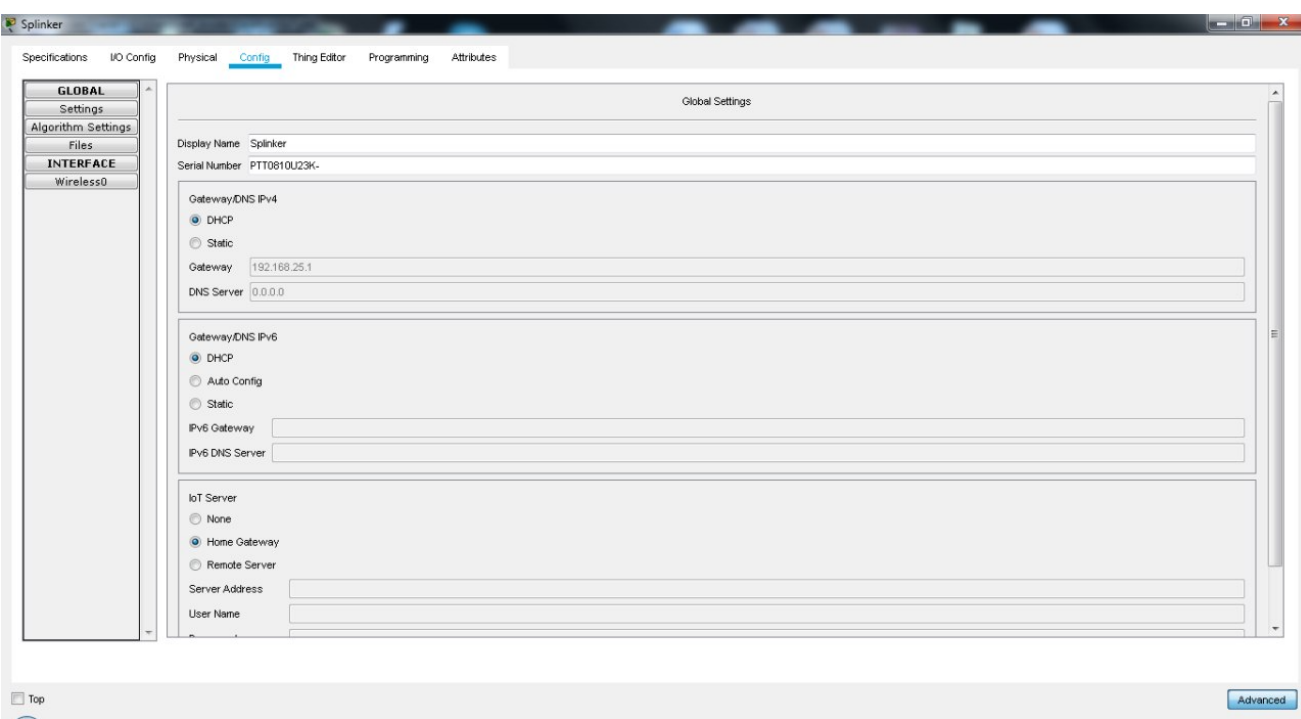

Рисунок 3.7 – Налаштування конфігурацій пристрою поливу

Додаємо ще два пристрої: двері та лампу. Виконаємо аналогічні налаштування. Наступний крок – додаємо температурний датчик. Виконуємо налаштування конфігурацій температурного датчику (рис.3.8).

| <b>GLOBAL</b><br>Settings | Global Settings                |  |
|---------------------------|--------------------------------|--|
| Algorithm Settings        | Display Name Temperature Meter |  |
| Files<br><b>INTERFACE</b> |                                |  |
| WirelessO                 | Serial Number PTT08104K8B      |  |
|                           | Gateway/DNS IPv4               |  |
|                           | $①$ DHCP                       |  |
|                           | Static                         |  |
|                           | 192.168.25.1<br>Gateway        |  |
|                           |                                |  |
|                           | DNS Server 200.0.0.1           |  |
|                           |                                |  |
|                           | Gateway/DNS IPv6               |  |
|                           | $①$ DHCP                       |  |
|                           | Auto Config                    |  |
|                           | Static                         |  |
|                           | Pv6 Gateway                    |  |
|                           | IPv6 DNS Server                |  |
|                           |                                |  |
|                           | loT Server                     |  |
|                           | None                           |  |
|                           | C Home Gateway                 |  |
|                           | Remote Server                  |  |
|                           |                                |  |
|                           | Server Address                 |  |
|                           | User Name                      |  |

Рисунок 3.8 – Налаштування конфігурацій температурного датчику

На інтерфейсі «Wireless0»виконуємо налаштування, як на рис.3.9.

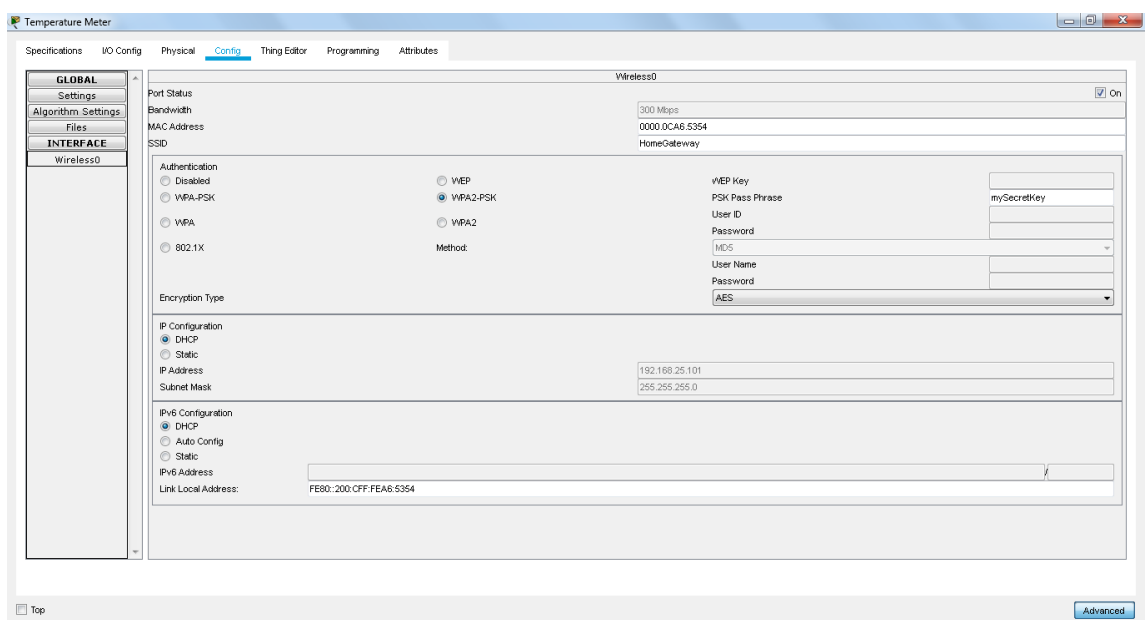

Рисунок 3.9 – Налаштування аутентифікації температурного датчику

Щоб система поливу працювала автоматично, необхідно встановити температурний режим на вкладці «Environment» (рис.3.10-11).

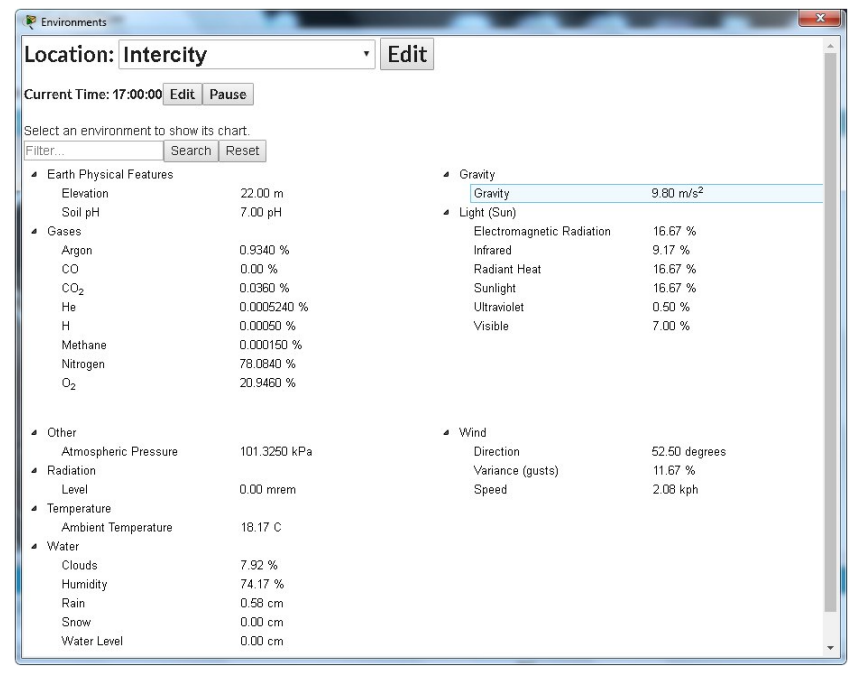

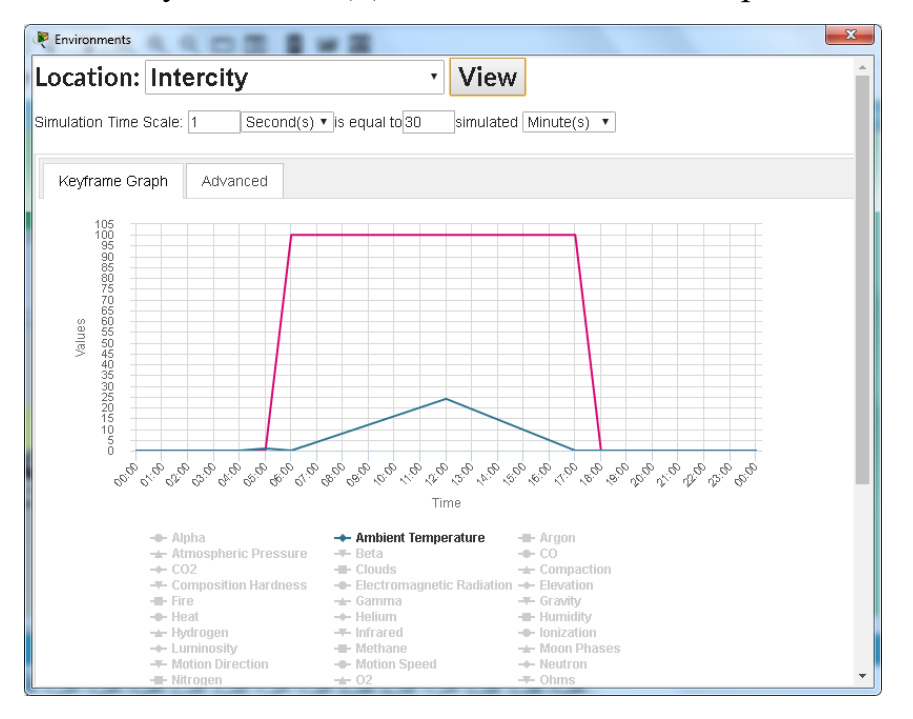

Рисунок 3.10 – Данні навколишнього середовища

Рисунок 3.11 – Графік щоденної температури

Для налаштування умов роботи розприскувача відкриваємо на планшеті «WebBrowser» на вкладці Desktop. Підключаємося до шлюзу (рис.3.12).

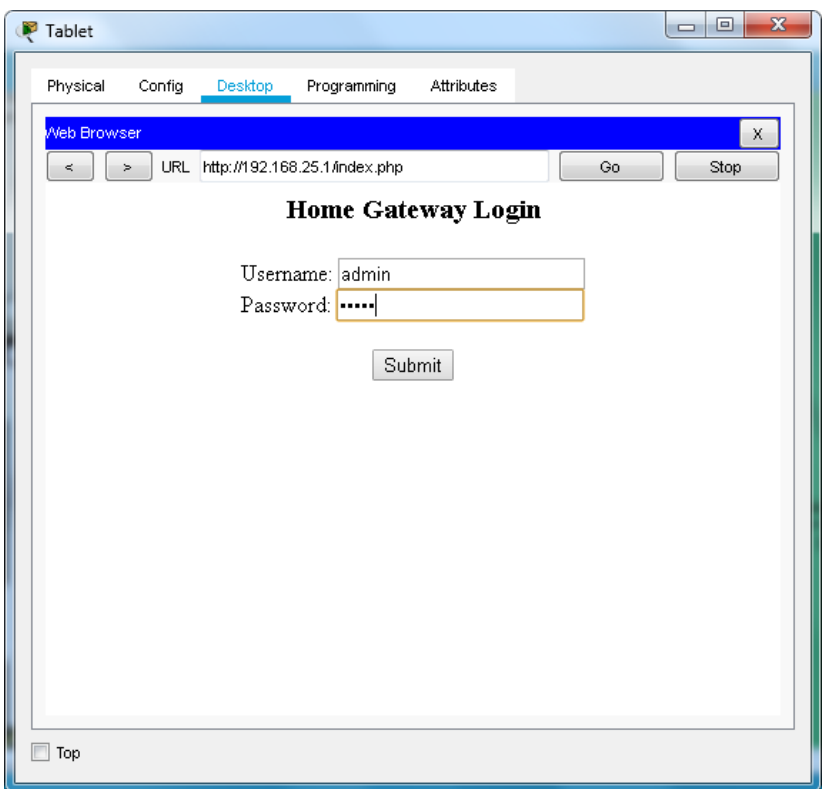

Рисунок 3.12 – Авторизація шлюзу

Підключившись ми побачимо список під'єднаних пристроїв (рис.3.13).

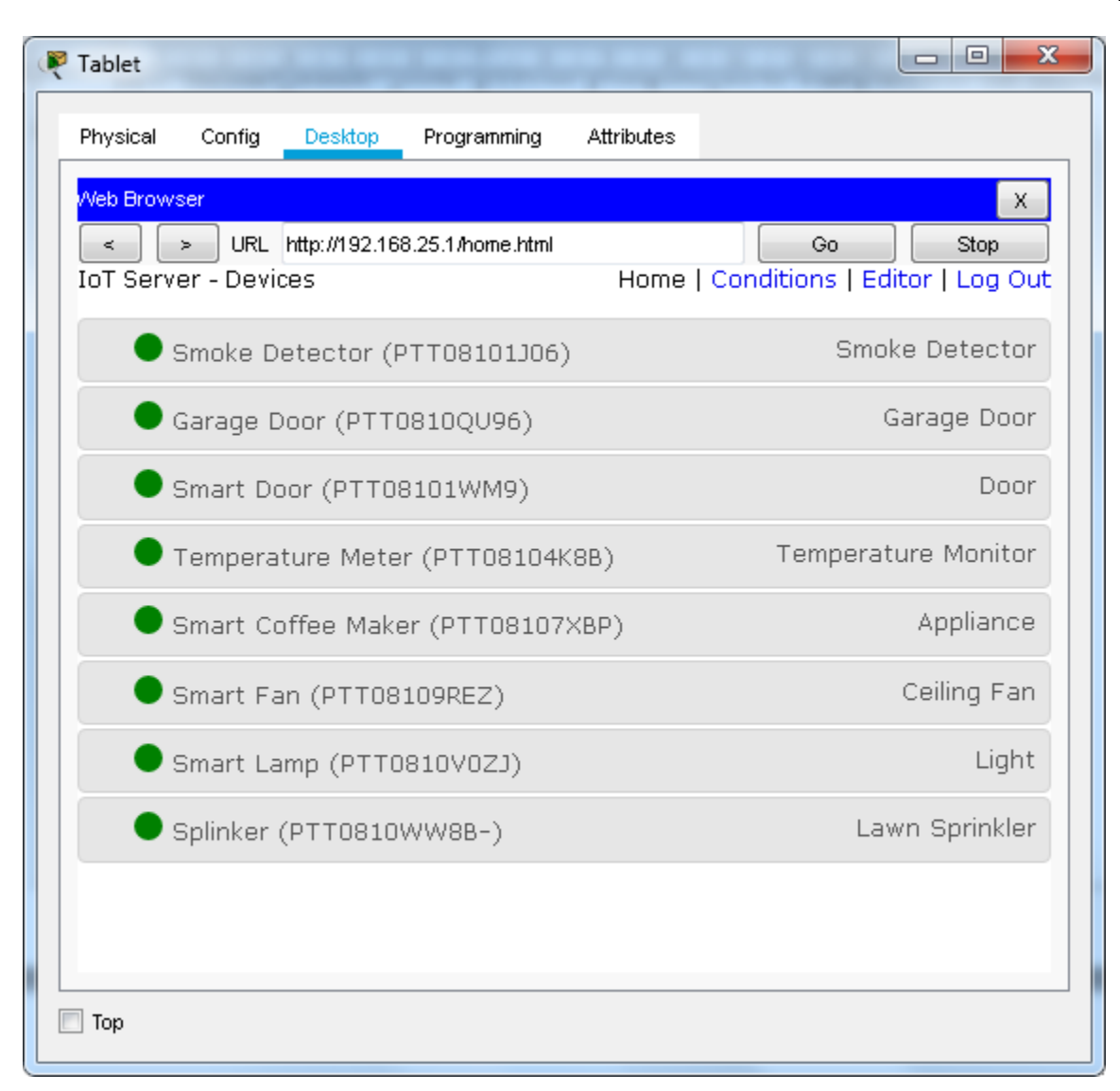

Рисунок 3.13 – Список під'єднаних пристроїв

Для створення умов роботи розприскувача та лампи виконуємо редагування в «Condition». Потрібно відтворити умову вмикання поливу Add. Налаштування представлені на рис.3.14.

Виконаємо також аналогічні налаштування для інших температурних режимів (рис.3.15-16).

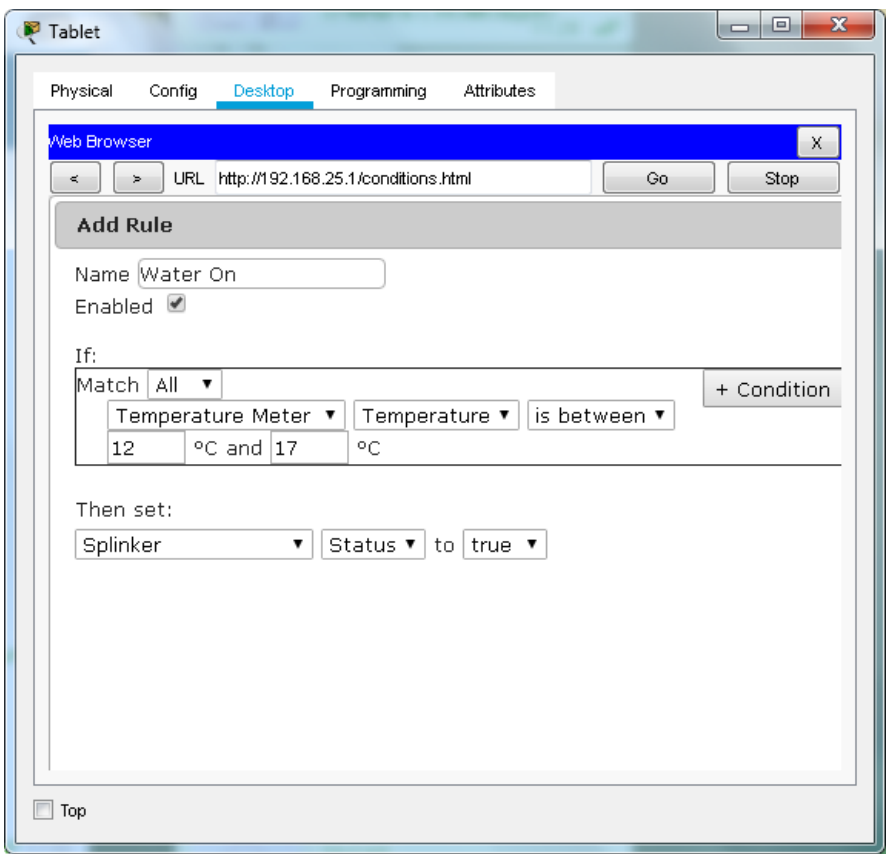

Рисунок 3.14 – Налаштування умови та дії приладу поливу

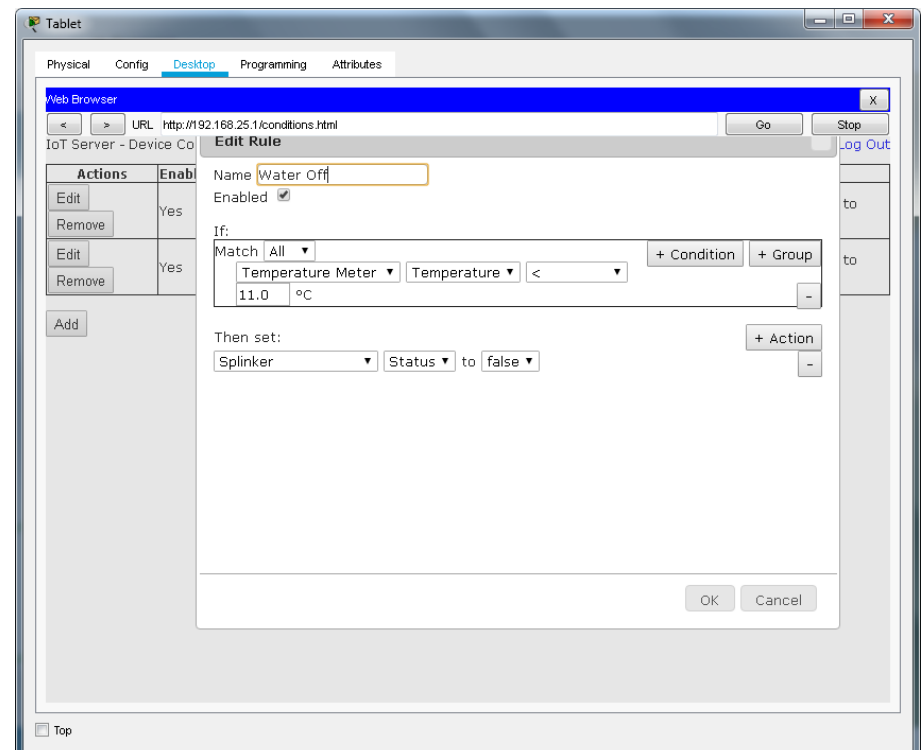

# Рисунок 3.15 – Налаштування умови та дії приладу поливу (при температурі менше ніж 11 градусів за Цельсієм)

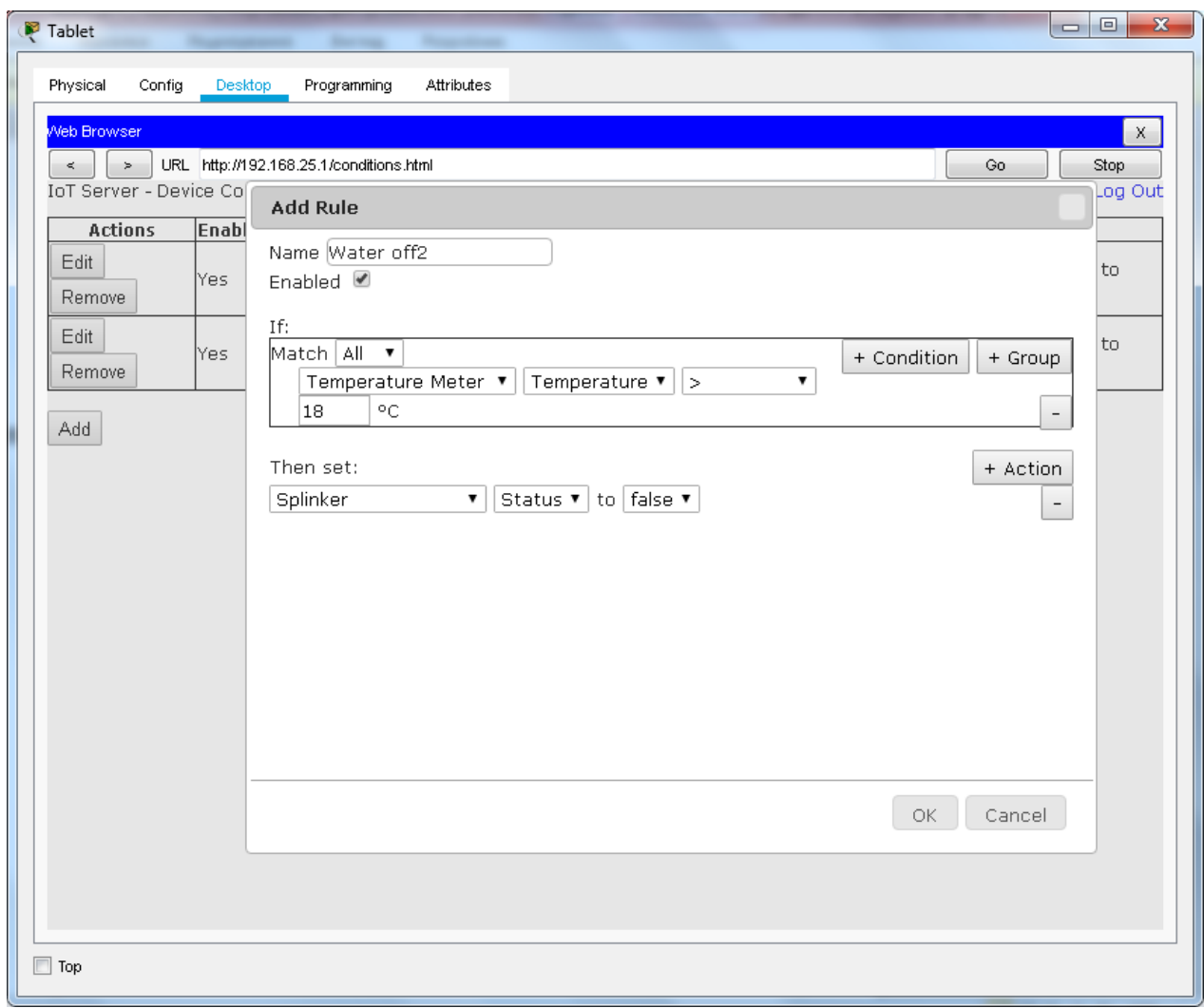

Рисунок 3.16 – Налаштування умови та дії приладу поливу (при температурі більшої ніж 18 градусів за Цельсієм)

Для налаштування умов роботи лампи також потрібно також додати додаткових три правила:

- 1. Відчиняються двері світло вмикається;
- 2. Зачиняються двері, але не замкненні на ключ світло ввімкнене;
- 3. Двері зачинені на ключ –вимкнути світло.

Приклади налаштування умови та умови для світла в приміщенні на рис.3.17. Як бачимо, система «розумний дім» налаштована та працює в правильному режимі (рис.3.18).

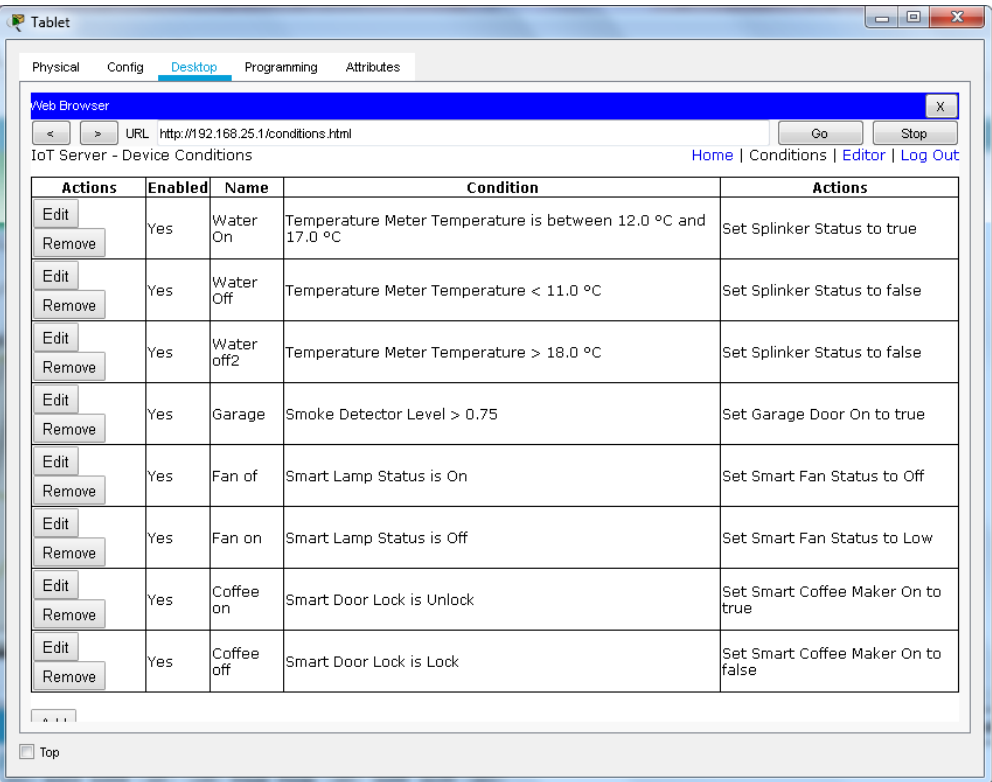

Рисунок 3.17 – Приклад налаштування умови та дій для світла в приміщенні

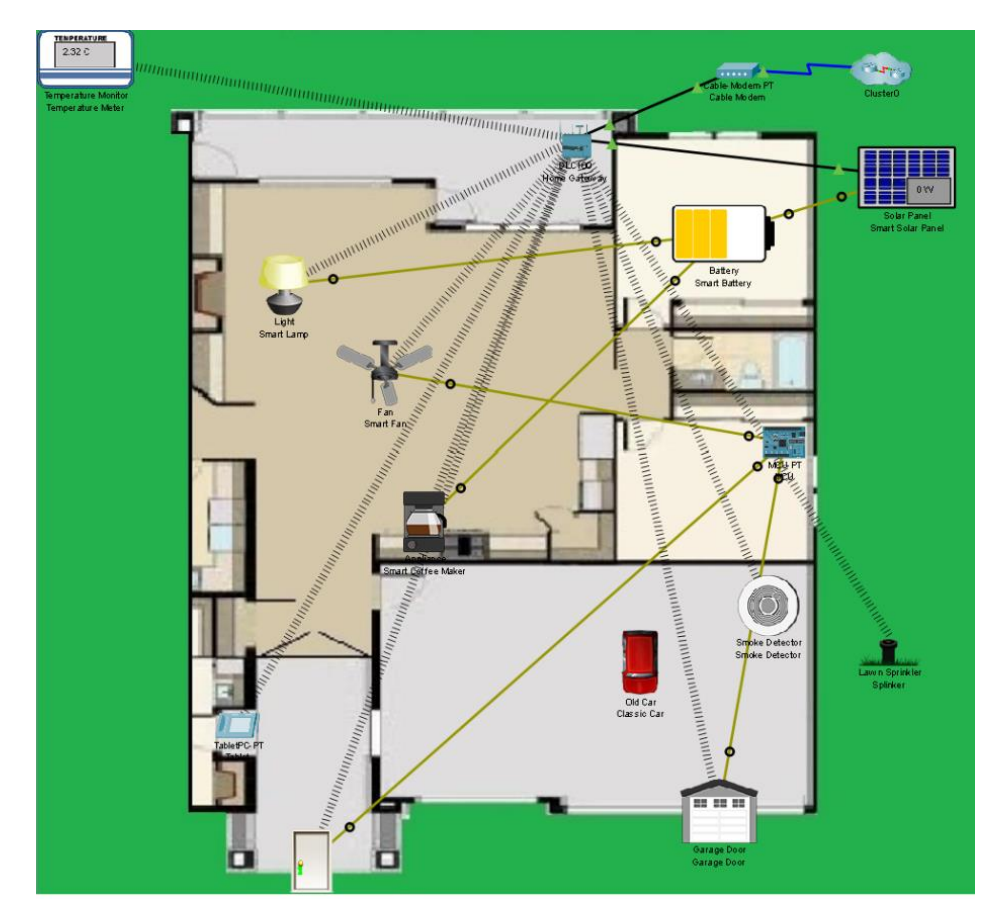

Рисунок 3.18 – Приклад роботи системи «Розумний дім»

## <span id="page-30-0"></span>**3.2 Використання системи**

Схема була розроблена та продемонстрована у вигляді веб-додатку. Сама система представлена на рис.3.19.

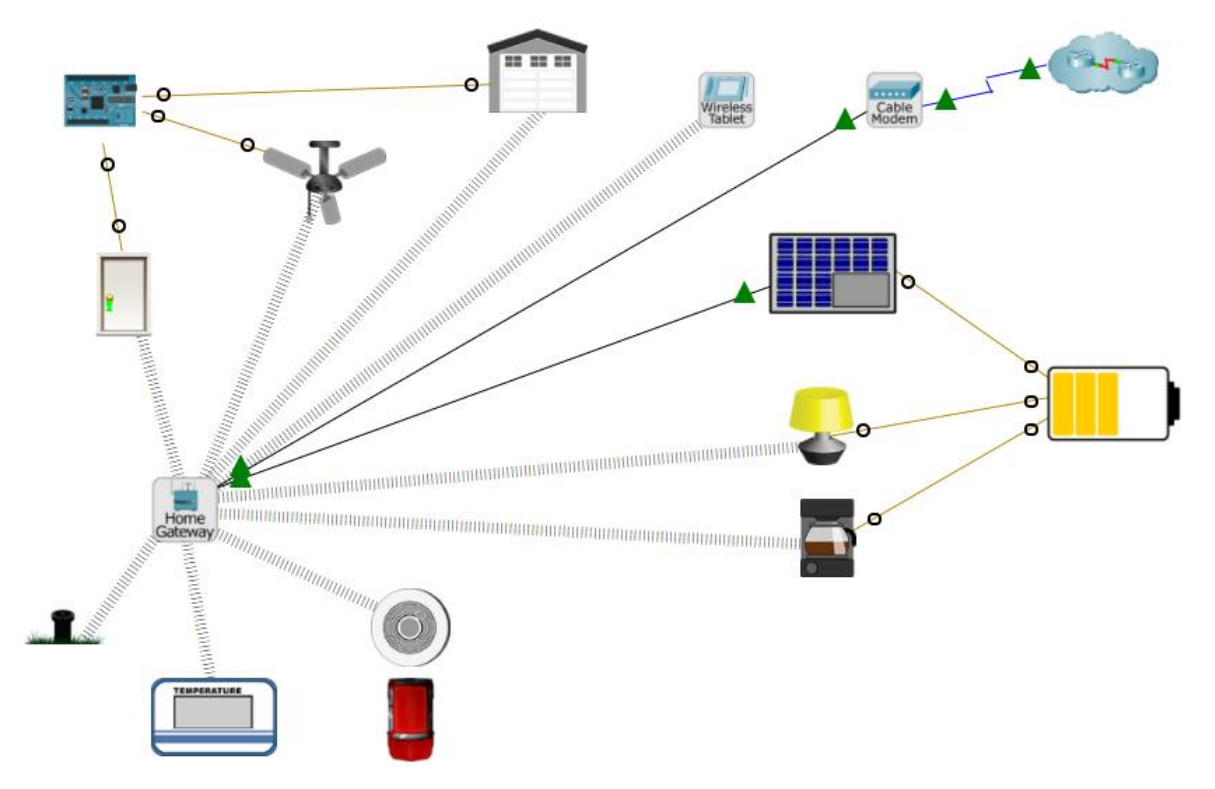

Рисунок 3.19 – Приклад роботи веб-додатку

Щоб продемонструвати роботу технології IoT була побудована схема у якій використані:

- 1. Шлюз «DLC100»;
- 2. Планшет «Wireless TabletPC-PT»;
- 3. Прилад для поливу газону «Lawn Sprinkler»;
- 4. Температурний датчик «Temperature Monitor»;
- 5. Лампа «SmartLight»;
- 6. Двері «SmartDoor»;
- 7. Вентилятор «SmartFan»;
- 8. Кофе машина «SmartCoffeeMaker»;
- 9. Гараж «SmartGarage»;
- 10. Датчик диму;
- 11. Сонячна панель «Smart Solar Panel»;

12. Батарея «SmartBattery» заряджаються від сонячної панелі, та використовуються для живлення лампи і кофе машини.

Для прикладу розглянемо налаштування «SmartLamp» (рис.3.20-22). Для їх перегляду потрібно натиснути на відповідне зображення на створеній схемі «розумного будинку».

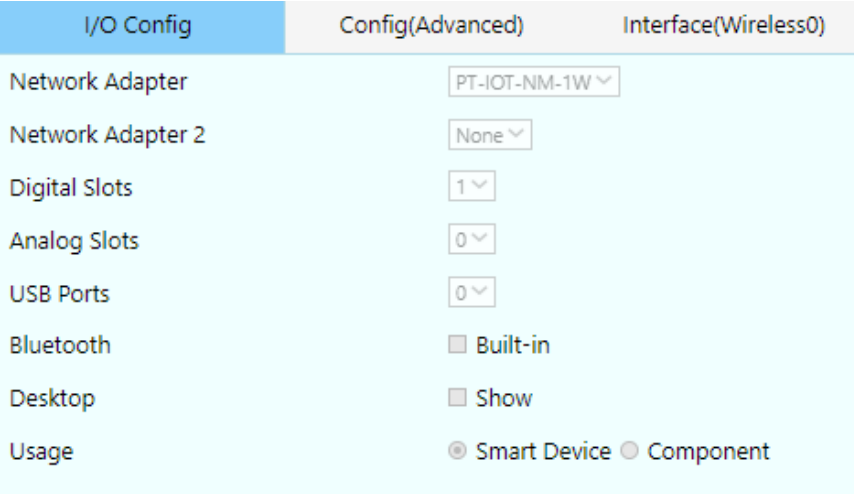

Рисунок 3.20 – Вкладка «I/O Config» з «SmartLamp»

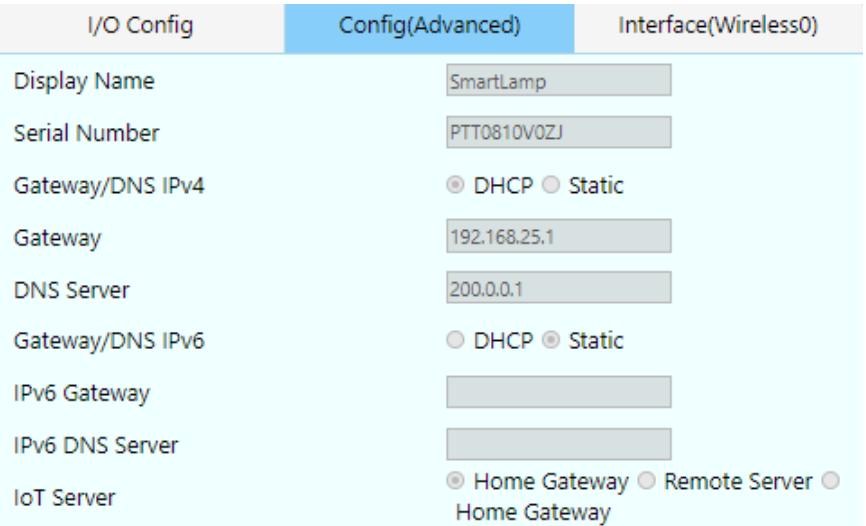

Рисунок 3.21 – Вкладка «Config (Advanced)» з «SmartLamp»

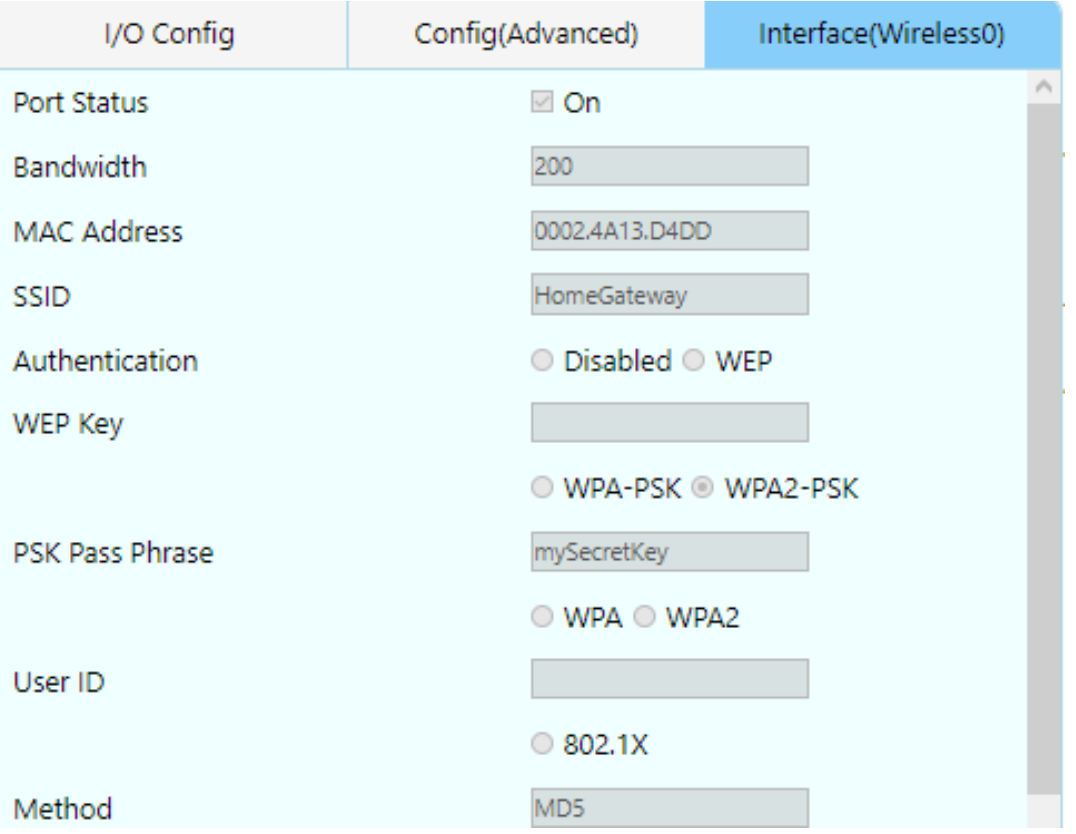

Рисунок 3.22 – Вкладка «Interface(Wireless)» з «SmartLamp»

Розглянемо також «Smart Door» (рис.3.23) та «HomeGateway» (рис.3.24-25).

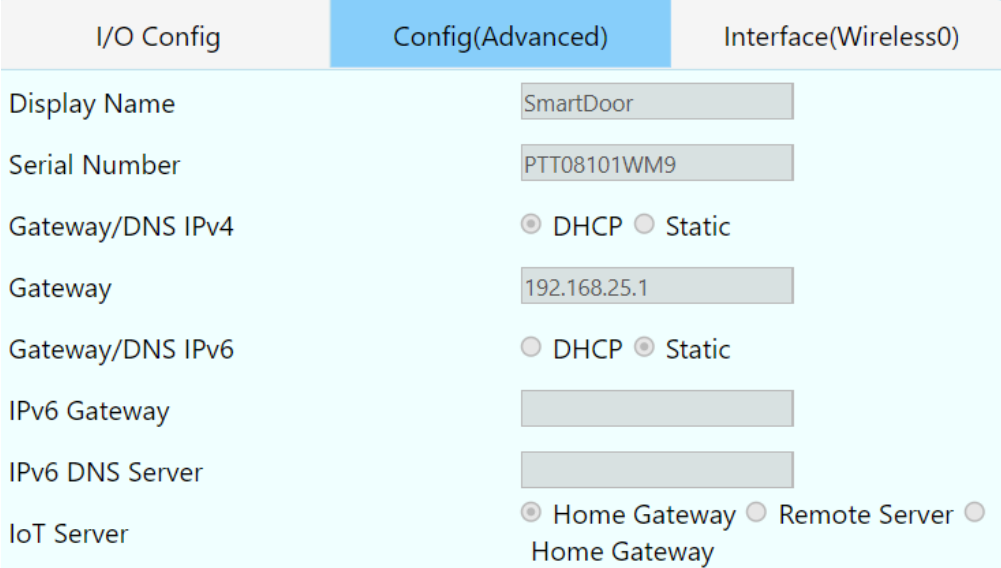

Рисунок 3.23 – Вкладка «Config (Advanced)» з «Smart Door»

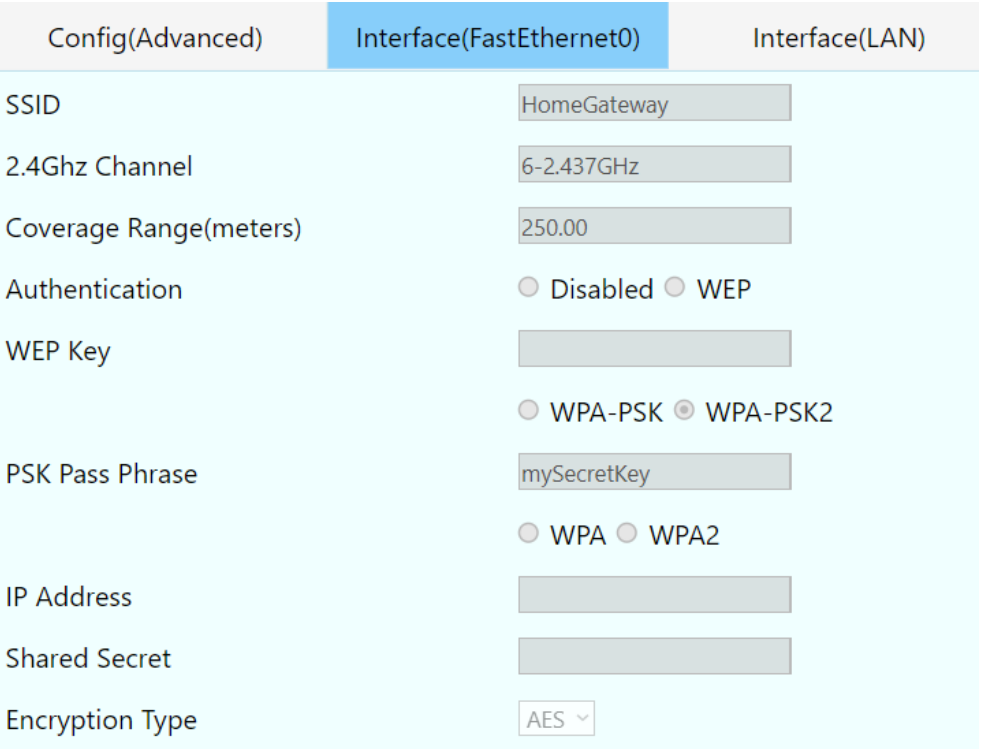

Рисунок 3.24 – Вкладка «Interface(FastEthernet)» з «HomeGateway»

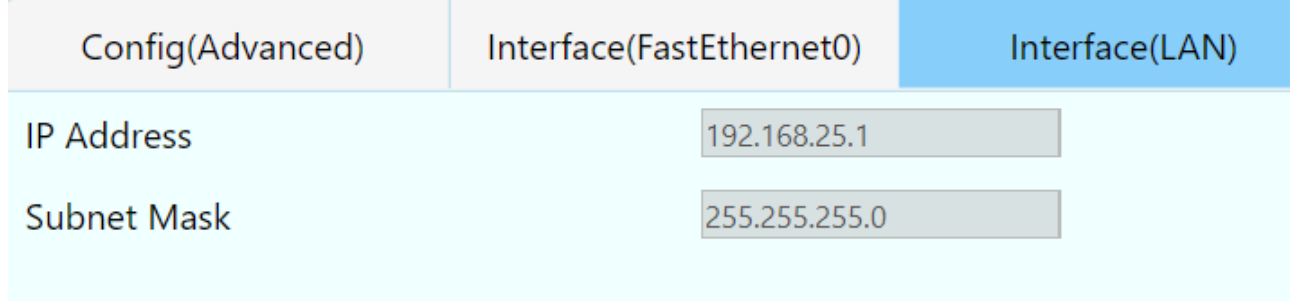

Рисунок 3.25 – Вкладка «Interface(LAN)» з «HomeGateway»

Розглянемо також «Splinker» (рис.3.26-27) та «TemperatureMeter» (рис.3.24- 25).

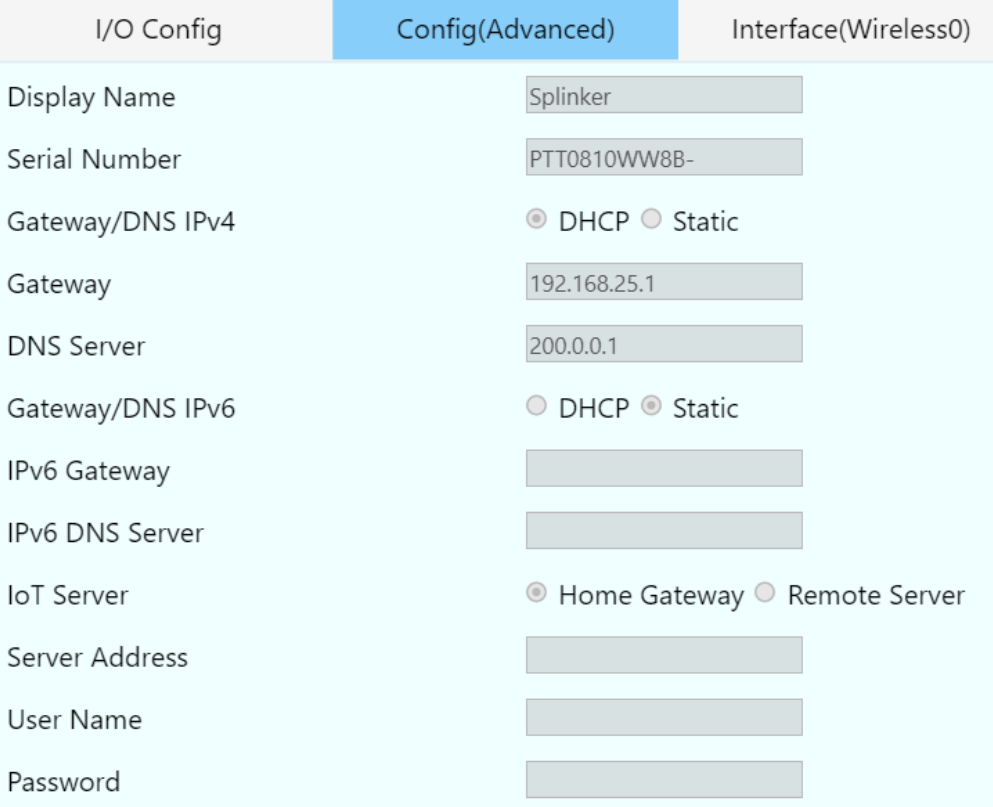

# Рисунок 3.26 – Вкладка «Config (Advanced)» з «Splinker»

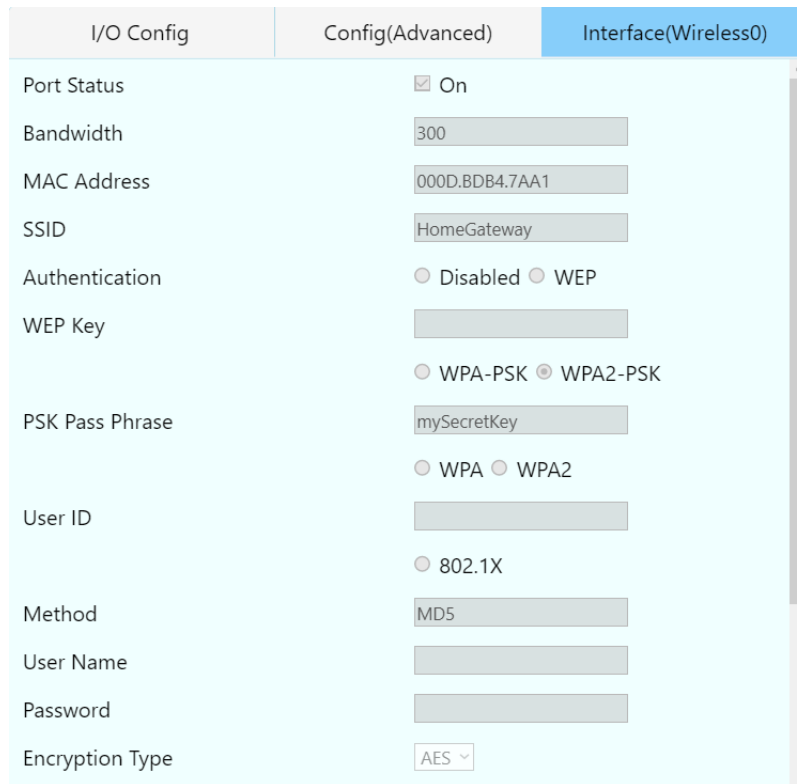

Рисунок 3.27 – Вкладка «Interface(Wireless)» з «Splinker»

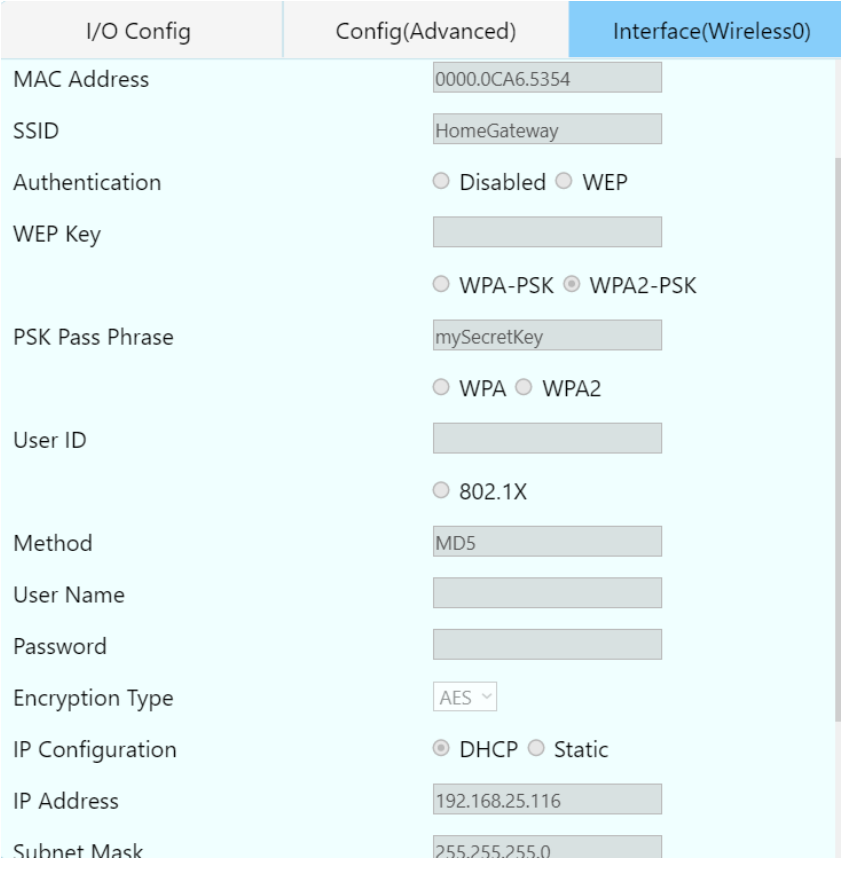

Рисунок 3.27 – Вкладка «Interface(Wireless)» з «TemperatureMeter»

Модуль «Cable Modem» використовується для доступу до розумного дому із мережі Інтернет, що представлено на рис.3.26.

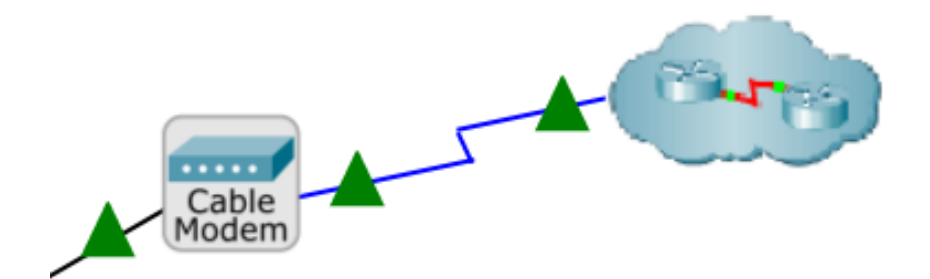

«Home Controller MCU» виконує роль синхронізатора між усіма елементами розумного дому (рис.3.27).

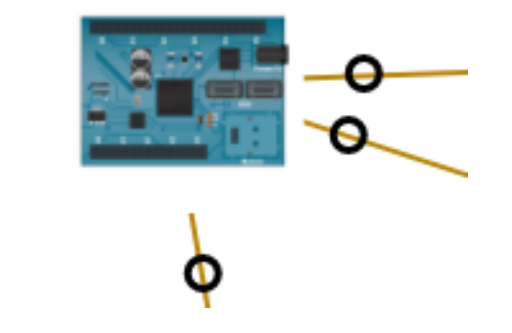

Рисунок 3.27 – Модуль «Home Controller MCU»

У ході створення веб-додатку було реалізовано технологію Інтернету речей для керування мережею «розумний будинок». Працездатність системи успішно перевірена у додатку-симуляторі Cisco Packet Tracer 7.

### **ВИСНОВКИ**

<span id="page-38-0"></span>Під час виконання випускної роботи було проведено аналіз тематики розробки «розумного будинку». Були проаналізовані переваги та недоліки даної тематики.

Проаналізовано технології для реалізації дипломної роботи та сучасні мови програмування, що допомагають взаємодіями із іншими інструментами. Для розробки було обрано JavaScript.

У ході виконання роботи був створений приклад налаштування технології IoT у програмному додатку Cisco Packet Tracer. В результаті за допомогою IoT концепцій було відтворено мережу «розумного будинку». Для проектування системи було використано бездротовий зв'язок. Перевірено, що усі з'єднані пристрої доступні для керування та моніторингу через веб-інтерфейс планшету.

Також розроблено веб-додаток для представлення роботи розробленої мережі «розумного будинку».

### **СПИСОК ЛІТЕРАТУРИ**

<span id="page-39-0"></span>1. The Best Smart Home Devices for 2021 [Електронний ресурс]. – 2021. – Режим доступу до ресурсу: [https://www.pcmag.com/news/the-best-smart-home](https://www.pcmag.com/news/the-best-smart-home-devices)[devices](https://www.pcmag.com/news/the-best-smart-home-devices) (дата звернення: 18.04.2021);

2. Types of Smart Home Technology Optionshttps [Електронний ресурс]. – 2021. – Режим доступу до ресурсу: //www.homestratosphere.com/smart-hometechnology-ultimate-guide/ (дата звернення: 18.04.2021);

3. Everything You Need to Know About Smart Home Technology [Електронний ресурс]. – 2021. – Режим доступу до ресурсу:https://www.otelco.com/resources/smart-home-guide/ (дата звернення: 18.04.2021);

4. What is Smart Home Technology? [Електронний ресурс]. – 2021. – Режим доступу до ресурсу: [https://payspacemagazine.com/tech/smart-home](https://payspacemagazine.com/tech/smart-home-technology-pros-and-cons/)[technology-pros-and-cons/](https://payspacemagazine.com/tech/smart-home-technology-pros-and-cons/) (дата звернення: 03.05.2021);

5. Smart home technology: pros and cons [Електронний ресурс]. – 2021. – Режим доступу до ресурсу: [https://www.enginess.io/insights/what-is-smart-home](https://www.enginess.io/insights/what-is-smart-home-technology)[technology](https://www.enginess.io/insights/what-is-smart-home-technology) (дата звернення: 03.05.2021);

6. Smart Home Technology [Електронний ресурс]. – 2021. – Режим доступу до ресурсу: <https://axiomq.com/blog/smart-home-technology-pros-and-cons/> (дата звернення: 03.05.2021);

7. C. Wilson, T. Hargreaves, R. Hauxwell-Baldwin, Benefits and risks of smart home technologies. Energy Policy. 103, 72–83 (2017);

8. Ajax [Електронний ресурс]. – 2021. – Режим доступу до ресурсу: <https://ajax.systems/ru-ua/> (дата звернення: 12.05.2021);

9. Fibaro [Електронний ресурс]. – 2021. – Режим доступу до ресурсу: <https://www.fibaro.com/ru/products/all-domotica-devices/> (дата звернення: 12.05.2021);

10. Orviro [Електронний ресурс]. – 2021. – Режим доступу до ресурсу: [https://www.orvibo.com/en/product/productList\\_index.html](https://www.orvibo.com/en/product/productList_index.html) (дата звернення: 12.05.2021);

11. What is Cisco Packet Tracer? [Електронний ресурс]. – 2021. – Режим доступу до ресурсу: <https://www.netacad.com/courses/packet-tracer/faq> (дата звернення: 12.05.2021);

12. Everything You Need To Know About Cisco Packet Tracer [Електронний ресурс]. – 2021. – Режим доступу до ресурсу:https://www.mymagicfundas.com/ciscopacket-tracer/ (дата звернення: 18.05.2021);

13. T. Hargreaves, C. Wilson, R. Hauxwell-Baldwin, Learning to live in a smart home. Building Research and Information. 46, 127–139 (2018);

14. The Advantages and Disadvantages of JavaScript [Електронний ресурс]. – 2021. – Режим доступу до ресурсу: [https://www.freecodecamp.org/news/the](https://www.freecodecamp.org/news/the-advantages-and-disadvantages-of-javascript/)[advantages-and-disadvantages-of-javascript/](https://www.freecodecamp.org/news/the-advantages-and-disadvantages-of-javascript/) (дата звернення: 18.05.2021);

15. JavaScript [Електронний ресурс]. – 2021. – Режим доступу до ресурсу: <https://www.geeksforgeeks.org/advantages-and-disadvantages-of-javascript/> (дата звернення: 18.05.2021);

16. Using JavaScript for everything [Електронний ресурс]. – 2021. – Режим доступу до ресурсу: [https://medium.com/@bellomuba.rak0/using-javascript-for](https://medium.com/@bellomuba.rak0/using-javascript-for-everything-the-pros-and-cons-dd69e6a49712)[everything-the-pros-and-cons-dd69e6a49712](https://medium.com/@bellomuba.rak0/using-javascript-for-everything-the-pros-and-cons-dd69e6a49712) (дата звернення: 25.05.2021);

17. Why use Python for building your next project [Електронний ресурс]. – 2021. – Режим доступу до ресурсу:<https://proxify.io/de/articles/python-pros-and-cons> (дата звернення: 25.05.2021);

18. ADVANTAGES AND DISADVANTAGES OF PYTHON FOR YOUR BUSINESS [Електронний ресурс]. – 2021. – Режим доступу до ресурсу: <https://inoxoft.com/advantages-and-disadvantages-of-python-for-your-business/> (дата звернення: 25.05.2021);

19. Python [Електронний ресурс]. – 2021. – Режим доступу до ресурсу: <https://data-flair.training/blogs/advantages-and-disadvantages-of-python/> (дата звернення: 25.05.2021);

20. R. R. Chaudhari, K. K. Joshi, N. Joshi, M. Kumar, Smart and secure home using IOT Simulations with Cisco Packet Tracer. International Journal of Scientific Research in Computer Science, Engineering and Information Technology, 88–93 (2020);

21. M. Elsaid, S. Altuwaijri, N. Aljammaz, A. Ara, Design and Analysis of Secure Smart Home for Elderly People. International Journal of Distributed and Parallel systems. 10, 1–13 (2019);

22. G. L. P. Ashok, P. Saleem Akram, M. Sai Neelima, J. Nagasaikumar, A. Vamshi, Implementation of smart home by using packet tracer. International Journal of Scientific and Technology Research. 9, 678–685 (2020).

## **ДОДАТОК А. КОД РЕАЛІЗАЗІЇ**

### <span id="page-42-0"></span>*index.html*

<!DOCTYPE html>

 $<$ html $>$ 

<head>

<title>IoT</title>

<link rel="stylesheet" href="styles.css">

<script src="script.js"></script>

<script src="data.js"></script>

</head>

<body>

<div class="main">

<div class="container">

<div class="schema\_container" id="schema">

 $\langle \text{img} \quad \text{src} = \text{rassets/home-gateway.png}$   $\text{class} = \text{'home_gateway}$   $\text{onclick} = \text{'showTable(event,}$ 

HomeGatewayFieldsData)">

<img src="assets/door.png" class="door" id="door" onclick="showTable(event, DoorFieldsData)">

<img src="assets/mcu.png" class="mcu" onclick="showTable(event, MCUFieldsData)">

<img src="assets/fan.png" class="fan" onclick="showTable(event, FanFieldsData)">

<img src="assets/garage.png" class="garage" onclick="showTable(event, GarageDoorFieldsData)">

<img src="assets/lawn-sprinkler.png" class="sprinkler" onclick="showTable(event, SplinkerFieldsData)">

<img src="assets/temperature-monitor.png" class="temperature"

onclick="showTable(event, TemperatureFieldsData)">

<img src="assets/redcar.png" class="car" onclick="showTable(event, CarFieldsData)">

 <img src="assets/smoke-detector.png" class="detector" onclick="showTable(event, SmokeDetectorFieldsData)">

 <img src="assets/cable\_modem.png" class="cable-modem" onclick="showTable(event, CableModemFieldsData)">

<img src="assets/tablet.png" class="tablet" onclick="showTable(event, TabletFieldsData)">

<img src="assets/clust.png" class="clust">

<img src="assets/solar-panel.png" class="solar" onclick="showTable(event, SmartSolarFieldsData)">

<img src="assets/light.png" class="light" onclick="showTable(event, SmartLampFieldsData)">

<img src="assets/coffee.png" class="coffee" onclick="showTable(event, SmartCoffeeFieldsData)">

<img src="assets/battery.png" class="battery" onclick="showTable(event, SmartBatteryFieldsData)">

<img src="assets/led\_unlocked.png" class="led">

 $\langle$ div $>\langle$ div $\rangle$ 

#### $\langle$ div $>$

</body></html>

```
* {
   font-family: 'Segoe UI', Tahoma, Geneva, Verdana, sans-serif;
   padding: 0;
   margin: 0;
}
```

```
.main {
   width: 100vw;
   height: 100vh;
}
.container {
   display: flex;
}
.schema_container {
   width: 100vw;
   height: 100vh;
   position: relative;
```

```
}
```

```
.main_btn {
   width: 200px;
   height: 64px;
   border-radius: 12px;
   margin-bottom: 16px;
   border: none;
   outline: none;
   cursor: pointer;
   font-size: 20px;
   color: floralwhite;
   background-color: dodgerblue;
```
.router { width: 80px; height: 80px;

}

```
 background
-color: goldenrod;
   cursor: pointer;
   position: relative;
```
}

```
.table {
```
 position: absolute; width: 600px; height: 600px; background -color: azure; border -radius: 12px; border: 1px solid lightblue; cursor: initial;

}

.header\_container { width: 100%; height: 40px; display: flex; border -bottom: 1px solid lightblue; background -color: whitesmoke; border -radius: 11px 11px 0 0; overflow: hidden;

```
}
```
.red {

```
 background
-color: red;
```

```
}
```

```
.header_item {
   height: 100%;
   display: flex;
 align
-items: center;
 justify
-content: center;
   cursor: pointer;
```

```
}
```

```
.active {
 background
-color: lightskyblue;
}
```
border -right: 1px solid lightblue;

}

}

}

}

}

```
.fields_container {
   width: 100%;
   height: 560px;
   display: none;
   overflow: auto; .field_wrapper {
   display: flex;
 align
-items: center;
   width: 100%;
   height: 36px; .field_item {
   width: 50%;
 padding
-left: 12px;
code {
   display: block;
   height: 560px;
 background
-color: #eee;
 border
-radius: 3px;
 font
-family: courier, monospace;
 font
-size: 12px;
   padding: 0 3px;
   overflow: auto; .code
-btn {
   width: 100px;
```
background -color: darkseagreen;

 display: flex; align -items: center; justify -content: center; margin: 6px 8px;

```
 border
-radius: 8px;
   cursor: pointer; }
```

```
.home_gateway {
   position: absolute;
   top: 500px;
   left: 150px;
   width: 60px;
   height: 60px;
```
}

```
.door {
```
 display: block; position: absolute; top: 300px; left: 100px;

#### }

```
.mcu {
   position: absolute;
   top: 100px;
   left: 40px;
   transform: scale(0.6)
```
}

}

```
.fan {
```
 position: absolute; top: 200px; left: 250px;

## .garage {

```
 position: absolute;
   top: 100px;
   left: 450px; }
```

```
 position: absolute;
   top: 580px;
   left: 20px; }
.temperature {
   position: absolute;
   top: 680px;
   left: 150px; }
.car {
   position: absolute;
   top: 680px;
   left: 360px; }
.detector {
   position: absolute;
   top: 600px;
   left: 346px; }
.cable
-modem {
   position: absolute;
```
 top: 100px; left: 750px;

}

}

.clust {

.tablet {

transform: scale(0.4)

position: absolute;

transform: scale(0.4)

position: absolute;

top: 100px;

 top: 100px; left: 600px;

```
48
```

```
 left: 950px;
}
.solar {
   position: absolute;
   top: 280px;
   left: 700px;
}
```

```
.light {
```
 position: absolute; top: 420px; left: 720px;

}

.coffee { position: absolute; top: 520px; left: 730px;

```
}
```
.battery {

```
 position: absolute;
   top: 400px;
   left: 950px;
}
```

```
.led {
   position: absolute;
   top: 342px;
   left: 107px;
}
```
## *script.js*

const getRandomInt =  $(max)$  => Math.floor(Math.random() \* max)

```
const handleCopyCode = () => {
  let range = document.createRange()
  range.selectNode(document.getElementById('code'))
```

```
 window.getSelection().removeAllRanges()
  window.getSelection().addRange(range)
  document.execCommand('copy')
  window.getSelection().removeAllRanges()
  alert('Code copied!')
}
```

```
const handleSaveCode = () => {
  const tempLink = document.createElement('a')
  let code = document.getElementById('code')
  const file = new Blob([code.innerText], {type: 'text/plain'})
```

```
 tempLink.href = URL.createObjectURL(file)
 tempLink.download = 'code.js'
 tempLink.click()
```

```
 URL.revokeObjectURL(tempLink.href)
}
```

```
const createPipeLine = (id, width, size, rotateDeg, left, top) => {
  let elemContainer = document.getElementById(id), html = '';
```

```
 let container = document.createElement('div')
 container.style.position = 'absolute'
 container.style.height = '14px'
container.style.width = width + 'px'
container.style.top = top + 'px'container.style.left = left + 'px'container.style.transform = `rotate(\{\text{rotateDeg}\}\deg)`
 container.style.transformOrigin = 'top left'
 container.style.zIndex = '-1'
```
for (let  $i = 0$ ;  $i <$  size;  $i++$ ) {

}

 html += '<div style="display: inline-block; font-size: 10px;width: 4px">|</div>' }  $container.innerHTML =.html$ 

```
 elemContainer.appendChild(container)
```
const createSolidLine = (id, width, rotateDeg, left, top, color) => { let elemContainer = document.getElementById(id), html = ''

```
 let container = document.createElement('div')
 container.style.position = 'absolute'
container.style.width = width + 'px'
container.style.left = left + 'px'container-style.top = top + 'px'container.style.transform = `rotate(\{\text{rotateDeg}\}\deg)`
 container.style.transformOrigin = 'top left'
 container.style.zIndex = '-1'
container.style.borderBottom = 2px solid \S{color}
```
container.innerHTML = html

 elemContainer.appendChild(container); }

const createCircle =  $(id, left, top)$  => { let elemContainer = document.getElementById(id), html = ''

```
 let container = document.createElement('div')
 container.style.position = 'absolute'
 container.style.width = '6px'
 container.style.height = '6px'
container.style.left = left + 'px'container.style.top = top + 'px' container.style.zIndex = '-1'
 container.style.borderRadius = '50%'
 container.style.border = `3px solid black`
```

```
container.innerHTML =.html
```

```
 elemContainer.appendChild(container)
}
```

```
const createTriangle = (id, rotateDeg, left, top) => {
  let elemContainer = document.getElementById(id), html = ''
```

```
 container.style.position = 'absolute'
         container.style.width = '0px'
         container.style.height = '0px'
        container.style.left = left + 'px'container.style.top = top + 'px' container.style.zIndex = '0'
          container.style.borderLeft = '10px solid transparent'
          container.style.borderRight = '10px solid transparent'
          container.style.borderTop = `20px solid green`
         container.style.transform = `rotate(\{\text{rotateDeg}\}\deg)`
         container.style.transformOrigin = 'top left'
        container.innerHTML =.html elemContainer.appendChild(container)
       }
       const createHeader = (tabs, nameInt, nameInt2) = \{let tabWidth = 'width:' + 100 / tabs.length + '%;'
         console.log(tabs)
        let tabsHtml = "
         if (tabs.includes(ETabTypes.IO_CONFIG))
          tabsHtml += `<div class='header_item' style=${tabWidth} onclick="openTab(event, 
ETabTypes.IO_CONFIG)">I/O Config</div>`
          if (tabs.includes(ETabTypes.CONFIG))
          tabsHtml += `<div class='header_item' style=${tabWidth} onclick="openTab(event, 
ETabTypes.CONFIG)">Config(Advanced)</div>`
          if (tabs.includes(ETabTypes.CODE))
          tabsHtml += `<div class='header_item' style=${tabWidth} onclick="openTab(event, 
ETabTypes.CODE)">Code</div>`
          if (tabs.includes(ETabTypes.INTERFACE))
         tabsHtml += \checkmark class='header_item' style=\frac{1}{2}{tabWidth} onclick="openTab(event,
ETabTypes.INTERFACE)">Interface(${nameInt})</div>`
          if (tabs.includes(ETabTypes.INTERFACE2))
          tabsHtml += `<div class='header_item' style=${tabWidth} onclick="openTab(event, 
ETabTypes.INTERFACE2)">Interface(${nameInt2})</div>`
```
return `<div class="header\_container">\${tabsHtml}</div>`

```
const createTextField = (name, value) => {
  return `<div class="field_wrapper">` +
  `<div class="field_item">\frac{2}{\pi}{name}</div>` +
  `<div class="field_item"> ` +
   `<input type="text" name="text" disabled value=${value}>` +
   `</div></div>`
}
```

```
const createSelectField = (name, value) => {
 return `<div class="field_wrapper"> +
  `<div class="field_item">\frac{1}{2}{name}</div>` +
  `<div class="field_item"> ` +
  `<select name="select" disabled>` +
   `<option value="value">${value}</option>` +
   `</select>
   \langlediv>\langlediv>`
```

```
}
```

```
const createCheckboxField = (name, label, checked) => {
```

```
return `<div class="field_wrapper"> +
```

```
 `<div class="field_item">${name}</div>` +
```
`<div class="field\_item"> ` +

```
 `<input type="checkbox" name="checkbox" disabled ${checked ? checked : ''}>` +
```

```
 `<span style="margin-left: 6px">${label}</span>` +
```

```
 `</div></div>`
```

```
}
```

```
const createRadioField = (name, value1, checked1, value2, checked2, value3, checked3) => {
```

```
let radio1 = value1 ? `<input type="radio" name=\{\radio1' + getRandomInt(100)} \{\recked1 ? checked1 : ''}
disabled>`+
```

```
 `<span style="margin: 0 6px">${value1}</span>` : ''
```

```
let radio2 = value2 ? `<input type="radio" name=\frac{1}{2}'radio2' + getRandomInt(100)} \frac{1}{2}(checked2 ? checked2 : "}
disabled\rightarrow +
```

```
 `<span style="margin: 0 6px">${value2}</span>` : ''
```

```
let radio3 = value3 ? `<input type="radio" name=\frac{1}{2}{'radio3' + getRandomInt(100)} \{checked3 ? checked3 : "}\}disabled\rightarrow +
```

```
 `<span style="margin: 0 6px">${value3}</span>` : ''
```

```
 return `<div class="field_wrapper">` +
```

```
 `<div class="field_item">${name}</div>` +
```

```
`<div class="field_item">` + `${radio1}` + `${radio2}` + `${radio3}` +
           `\langlediv>\langlediv\rangle}
        const generateTabHtml = (data) => {
          return data.map((field => {
            if (field.type === EFieldTypes.SELECT) {
             return createSelectField(field.name, field.value)
            }
            if (field.type === EFieldTypes.CHECKBOX) {
             return createCheckboxField(field.name, field.label, field.checked)
            }
            if (field.type === EFieldTypes.RADIO) {
             return createRadioField(field.name, field.value1, field.checked1, field.value2, field.checked2, field.value3, 
field.checked3)
            }
            if (field.type === EFieldTypes.TEXT) {
             return createTextField(field.name, field.value)
            }
          })).join('')
        }
        const generateCodeHtml = (data) => {
          let btnContainer = document.createElement('div')
          btnContainer.style.display = 'flex'
          btnContainer.style.justifyContent = 'flex-start'
          btnContainer.style.width = '100%'
          btnContainer.style.height = '45px'
          let saveBtn = `<div onclick="handleSaveCode()" class="code-btn">Save</div>`
          let copyBtn = `<div onclick="handleCopyCode()" class="code-btn">Copy</div>`
          btnContainer.innerHTML = saveBtn + copyBtn
          return btnContainer.outerHTML + `<code style="white-space: pre-line" id="code">${data}</code>`
        }
        const createFields = (data) => {
         let html = " if (data.IOConfig)
```
54

```
html += \checkmark <div class="fields_container"
id=${ETabTypes.IO_CONFIG}>${generateTabHtml(data.IOConfig)}</div>`
         if (data.Config)
         html += `<div class="fields_container" id=${ETabTypes.CONFIG}>${generateTabHtml(data.Config)}</div>`
         if (data.code)
         html += `<div class="fields_container" id=${ETabTypes.CODE}>${generateCodeHtml(data.code)}</div>`
         if (data.Interface)
         html += \checkmark <div class="fields_container"
id=${ETabTypes.INTERFACE}>${generateTabHtml(data.Interface.data)}</div>`
         if (data.Interface2)
         html += \checkmark <div class="fields container"
id=${ETabTypes.INTERFACE2}>${generateTabHtml(data.Interface2.data)}</div>`
         return html
       }
       let isShowingTable = false
       const showTable = (event, data) = \{ let elemContainer = document.getElementById('schema')
         let container = document.createElement('div')
         container.id = 'table'
         container.className = 'table'
         container.style.top = '50%'
         container.style.left = '50%'
         container.style.transform = 'translate(-50%, -50%)'
         let name = data.Interface ? data.Interface.name : ''
         let name2 = data.Interface2 ? data.Interface2.name : ''
         container.innerHTML = createHeader(data.tabs, name, name2) + createFields(data)
         elemContainer.appendChild(container)
         document.getElementsByClassName("fields_container")[0].style.display = "block"
         document.getElementsByClassName("header_item")[0].className += " active"
        isShowingTable = true}
```

```
window.addEventListener("load", () => {
  createPipeLine('schema', 160, 38, 75, 155, 370)
```
 createPipeLine('schema', 130, 32, 125, 175, 550) createPipeLine('schema', 150, 38, 80, 195, 550) createPipeLine('schema', 195, 46, 25, 200, 530) createPipeLine('schema', 595, 140, 3, 200, 518) createPipeLine('schema', 585, 140, -5, 200, 505) createPipeLine('schema', 580, 145, -37, 190, 505) createPipeLine('schema', 480, 120, -48, 180, 505) createPipeLine('schema', 350, 75, -68, 180, 505) createSolidLine('schema', 550, -20, 190, 515, 'black') createSolidLine('schema', 700, -30, 195, 515, 'black') createSolidLine('schema', 120, 80, 105, 180, 'darkgoldenrod') createSolidLine('schema', 160, 18, 105, 160, 'darkgoldenrod') createSolidLine('schema', 360, -2, 105, 160, 'darkgoldenrod') createSolidLine('schema', 220, 215, 960, 420, 'darkgoldenrod') createSolidLine('schema', 220, 170, 960, 430, 'darkgoldenrod') createSolidLine('schema', 220, 150, 960, 445, 'darkgoldenrod') createSolidLine('schema', 75, 168, 970, 130, 'blue') createSolidLine('schema', 12, 65, 898, 145, 'blue') createSolidLine('schema', 75, 168, 903, 157, 'blue') createCircle('schema', 105, 215) createCircle('schema', 115, 270) createCircle('schema', 150, 172) createCircle('schema', 230, 198) createCircle('schema', 155, 153) createCircle('schema', 430, 144) createCircle('schema', 930, 396) createCircle('schema', 930, 427) createCircle('schema', 930, 452) createCircle('schema', 780, 453) createCircle('schema', 820, 320) createCircle('schema', 790, 532) createTriangle('schema', 180, 780, 190) createTriangle('schema', 180, 870, 172) createTriangle('schema', 180, 945, 145) createTriangle('schema', 180, 240, 500) createTriangle('schema', 180, 240, 510) createTriangle('schema', 180, 690, 345) });

```
function openTab(event, type) {
  let i, content, links
  content = document.getElementsByClassName("fields_container")
 for (i = 0; i < content.length; i++) {
   content[i].style.display = "none"
  }
  links = document.getElementsByClassName("header_item")
 for (i = 0; i < links.length; i++) {
   links[i].className = links[i].className.replace(" active", "")
  }
  document.getElementById(type).style.display = "block"
  event.currentTarget.className += " active"
}
document.addEventListener("click", (e) => {
  const table = document.getElementById("table")
 let targetEl = e.target if (!isShowingTable) {
   do {
    if (targetEl === table) return
   targetEl = targetEl.parentNode } while (targetEl)
   table.remove()
  }
  isShowingTable = false
})
```
### *data.js*

```
const EFieldTypes = {
  BASIC: 'BASIC',
  SELECT: 'SELECT',
  CHECKBOX: 'CHECKBOX',
  RADIO: 'RADIO',
  TEXT: 'TEXT'
```
}

const ETabTypes = { IO\_CONFIG: 'IO\_CONFIG', CONFIG: 'CONFIG', CODE: 'CODE', INTERFACE: 'INTERFACE', INTERFACE2: 'INTERFACE2' }

const DoorFieldsData = { tabs: [ETabTypes.IO\_CONFIG, ETabTypes.CONFIG, ETabTypes.INTERFACE], IOConfig: [{ type: EFieldTypes.SELECT, name: 'Network Adapter', value: 'PT-IOT-NM-1W' }, { type: EFieldTypes.SELECT, name: 'Network Adapter 2', value: 'None' }, { type: EFieldTypes.SELECT, name: 'Digital Slots', value: '1' }, { type: EFieldTypes.SELECT, name: 'Analog Slots', value: '0' }, { type: EFieldTypes.SELECT, name: 'USB Ports', value: '0' }, { type: EFieldTypes.CHECKBOX, name: 'Bluetooth', label: 'Built-in', checked: '' }, { type: EFieldTypes.CHECKBOX, name: 'Desktop',

58

 label: 'Show', checked: '' }, { type: EFieldTypes.RADIO, name: 'Usage', value1: 'Smart Device', checked1: 'checked', value2: 'Component', checked2: '', }], Config: [{ type: EFieldTypes.TEXT, name: 'Display Name', value: 'SmartDoor' }, { type: EFieldTypes.TEXT, name: 'Serial Number', value: 'PTT08101WM9' }, { type: EFieldTypes.RADIO, name: 'Gateway/DNS IPv4', value1: 'DHCP', checked1: 'checked', value2: 'Static', checked2: '', }, { type: EFieldTypes.TEXT, name: 'Gateway', value: '192.168.25.1' }, { type: EFieldTypes.RADIO, name: 'Gateway/DNS IPv6', value1: 'DHCP', checked1: '', value2: 'Static', checked2: 'checked', }, { type: EFieldTypes.TEXT, name: 'IPv6 Gateway',

value: ''

```
 }, {
  type: EFieldTypes.TEXT,
  name: 'IPv6 DNS Server',
  value: ''
 }, {
  type: EFieldTypes.RADIO,
  name: 'IoT Server',
  value1: 'Home Gateway',
  checked1: 'checked',
  value2: 'Remote Server',
  checked2: '',
  value3: 'Home Gateway',
  checked3: '',
 }, {
  type: EFieldTypes.TEXT,
  name: 'Server Address',
  value: ''
 }, {
  type: EFieldTypes.TEXT,
  name: 'User Name',
  value: ''
 }, {
  type: EFieldTypes.TEXT,
  name: 'Password',
  value: ''
 }],
 Interface: {
  name: 'Wireless0',
  data: [{
   type: EFieldTypes.CHECKBOX,
   name: 'Port Status',
   label: 'On',
   checked: 'checked'
  }, {
   type: EFieldTypes.TEXT,
   name: 'Bandwidth',
   value: '300 Mbps'
  }, {
   type: EFieldTypes.TEXT,
   name: 'MAC Address',
```
 value: '00D0.971A.50A5' }, { type: EFieldTypes.TEXT, name: 'SSID', value: 'HomeGateway' }, { type: EFieldTypes.RADIO, name: 'Authentication', value1: 'Disabled', checked1: '', value2: 'WEP', checked2: '', }, { type: EFieldTypes.TEXT, name: 'WEP Key', value: '' }, { type: EFieldTypes.RADIO, name: '', value1: 'WPA-PSK', checked1: '', value2: 'WPA2 -PSK', checked2: 'checked', }, { type: EFieldTypes.TEXT, name: 'PSK Pass Phrase', value: 'mySecretKey' }, { type: EFieldTypes.RADIO, name: '', value1: 'WPA', checked1: '', value2: 'WPA2', checked2: '', }, { type: EFieldTypes.TEXT, name: 'User ID', value: '' }, { type: EFieldTypes.RADIO,

```
 name: '',
  value1: '802.1X',
 checked1: '',
 }, {
 type: EFieldTypes.TEXT,
  name: 'Method',
  value: 'MD5'
 }, {
  type: EFieldTypes.TEXT,
  name: 'User Name',
  value: ''
 }, {
 type: EFieldTypes.TEXT,
  name: 'Password',
 value: ''
 }, {
  type: EFieldTypes.SELECT,
  name: 'Encryption Type',
  value: 'AES'
 }, {
  type: EFieldTypes.RADIO,
  name: 'IP Configuration',
  value1: 'DHCP',
  checked1: 'checked',
  value2: 'Static',
 checked2: '',
 }, {
  type: EFieldTypes.TEXT,
  name: 'IP Address',
  value: '192.168.25.102'
```

```
}
```